**EN**

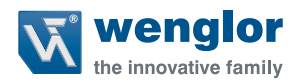

# **OSEIxxxZ0103 OEEIxxxU0135**

**Light Curtain for Measuring Tasks**

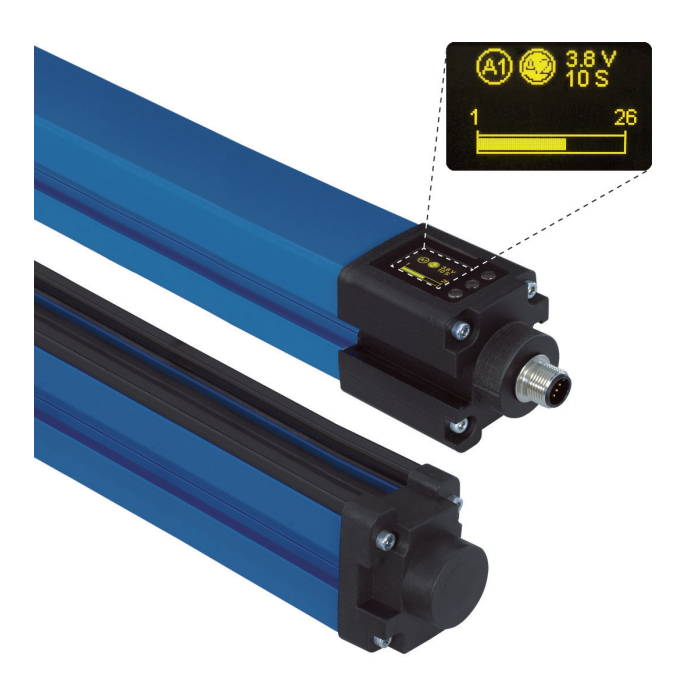

**Operating Instructions**

Translation of the Original Operating Instruction Subject to change without notice Available as PDF version only Status: 11.07.2017 www.wenglor.com

# **Table of contents**

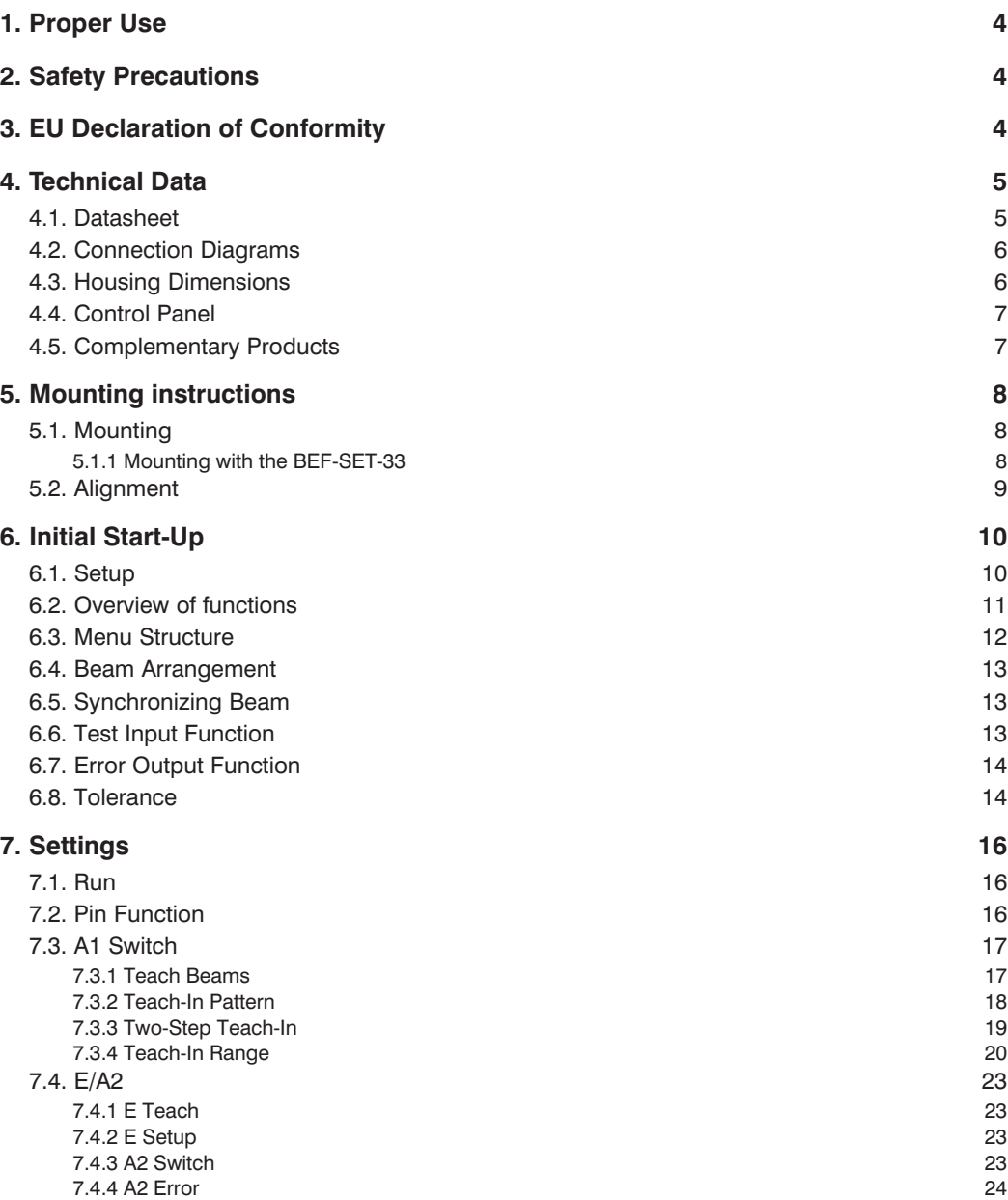

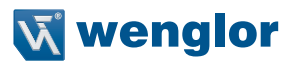

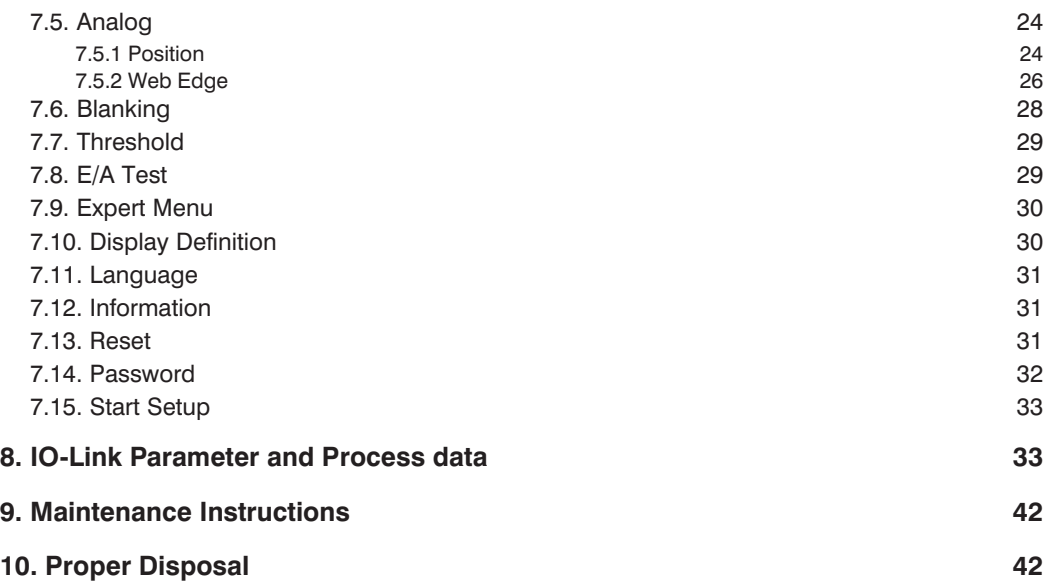

# <span id="page-3-0"></span>**1. Proper Use**

This wenglor product is used in accordance with the following mode of operation:

Light curtains for measuring tasks operate according to the barrier principle, so the transmitter and receiver are integrated in separate housings. The switch output switches and an analog output reads out corresponding voltage or current depending on how many and which light beams are interrupted. The function of the transmitter can be tested using a test input.

Light curtains for measuring tasks can be adjusted intuitively and easily via the menu-driven graphic display. A bar graph makes intermittent rays visible, making alignment, commissioning and troubleshooting much easier.

# **2. Safety Precautions**

- These instructions are an integral part of the product and must be kept on hand for the entire duration of its service life.
- Read the operating instructions carefully before using the product.
- Installation, start-up and maintenance of this product has only to be carried out by trained personnel.
- Tampering with or modifying the product is impermissible.
- Protect the product from contamination during initial start-up.
- Not a safety component in accordance with the EU Machinery Directive.

# **3. EU Declaration of Conformity**

The EU declaration of conformity can be found on our website at www.wenglor.com in download area.

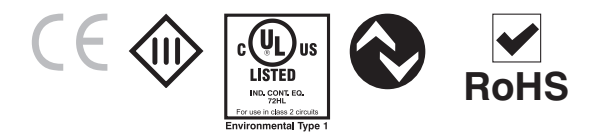

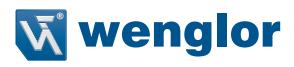

# <span id="page-4-0"></span>**4. Technical Data**

## **4.1. Datasheet**

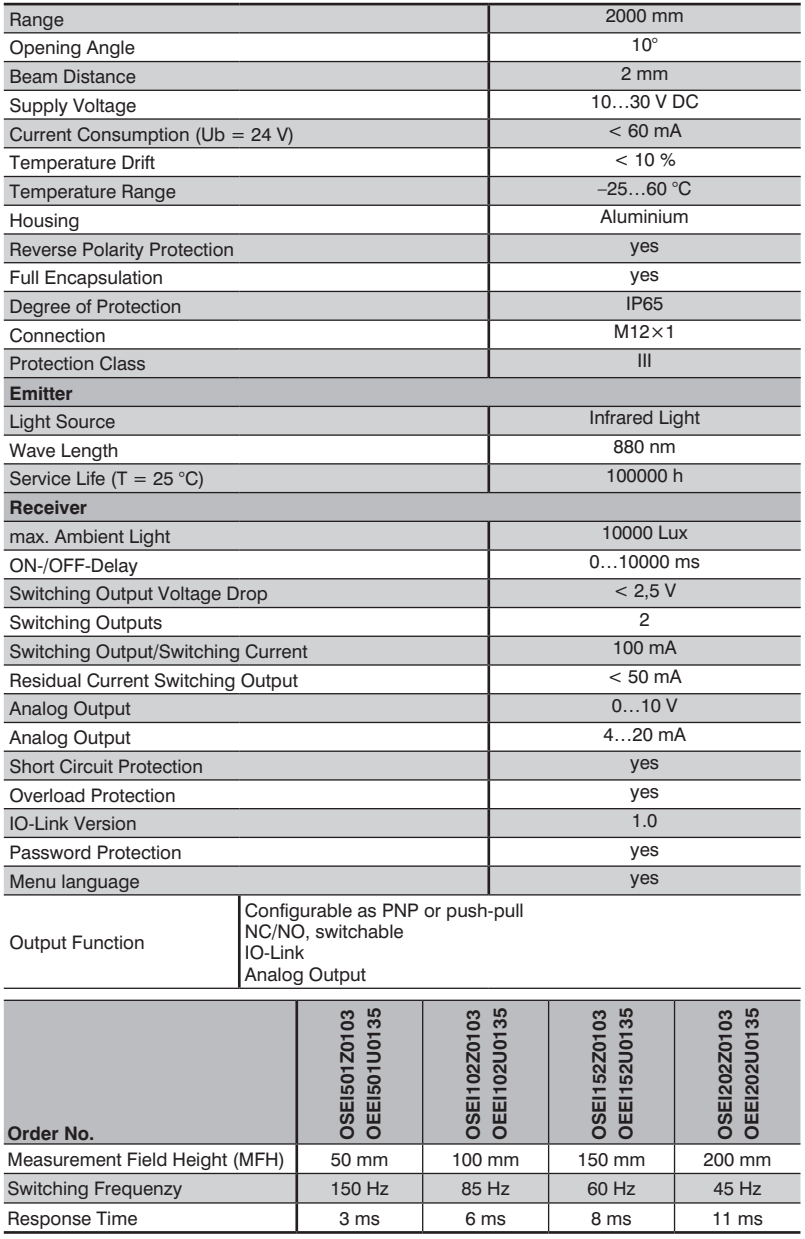

## <span id="page-5-0"></span>**4.2. Connection Diagrams**

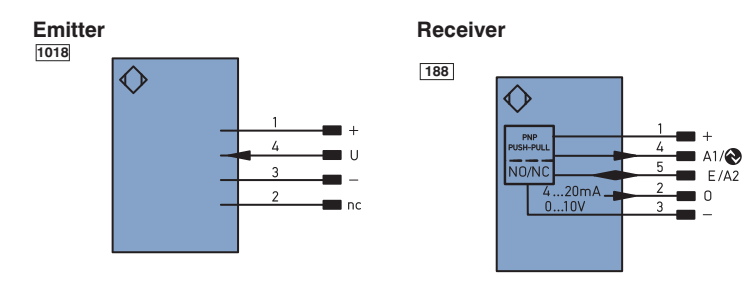

- 
- + Supply Voltage "+" Supply Voltage "0 V" U Test Input
- 
- A1/ Switching Output 1/IO-Link<br>E/A2 Input/Output programable
- E/A2 Input/Output programable O Analog Output
- 
- nc not connected

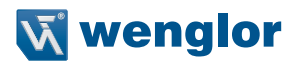

## <span id="page-6-0"></span>**4.3. Housing Dimensions**

#### **Emitter**

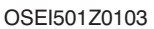

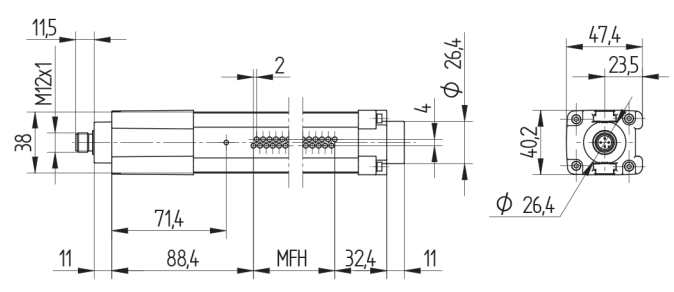

OSEI102Z0103

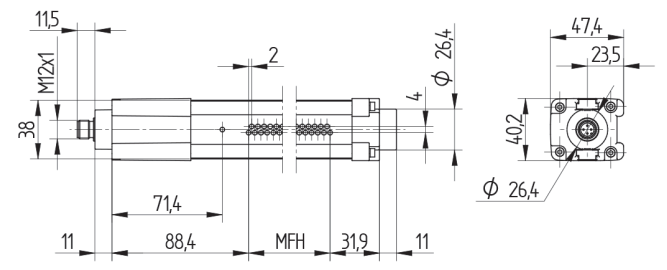

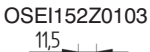

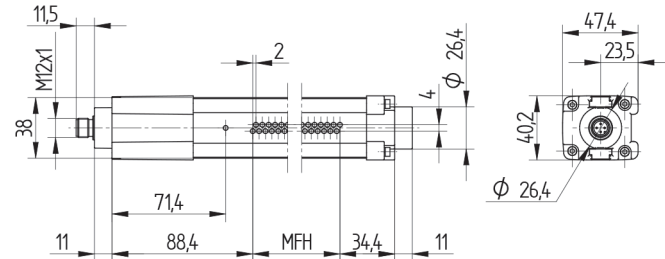

OSEI202Z0103

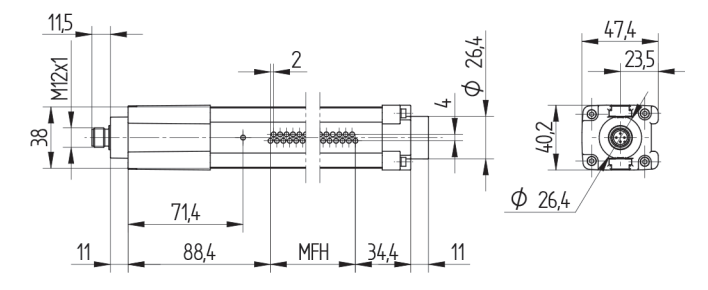

#### <span id="page-7-0"></span>**Receiver**

## OEEI501U0135

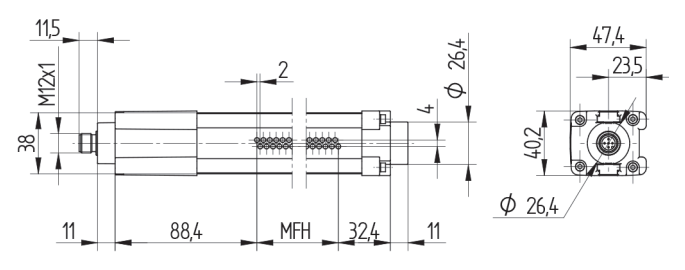

OEEI102U0135

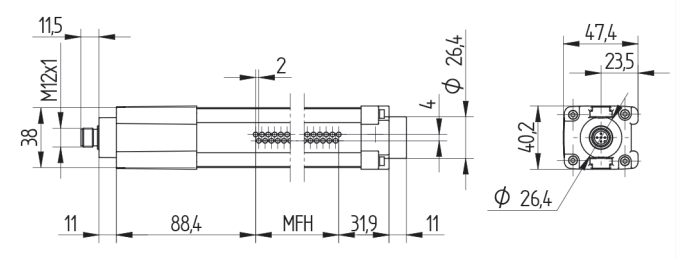

OEEI152U0135

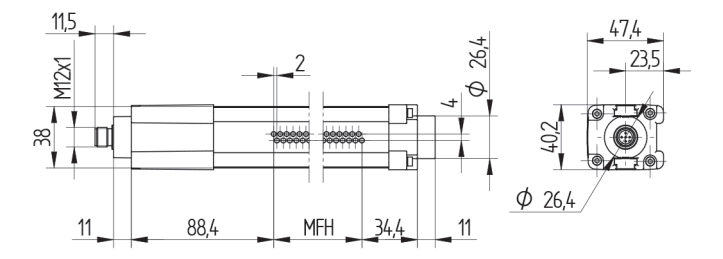

## OEEI202U0135

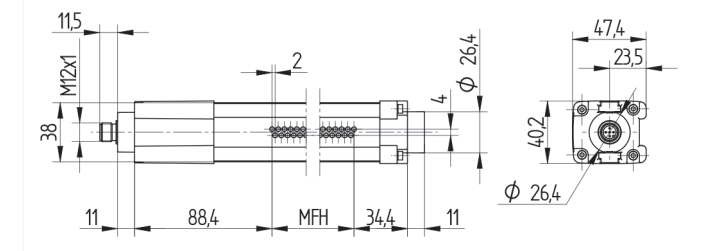

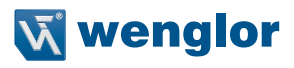

## <span id="page-8-0"></span>**4.4. Control Panel**

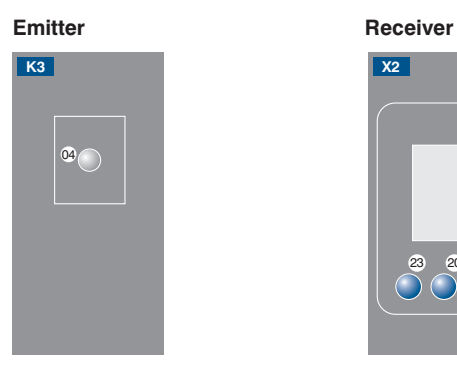

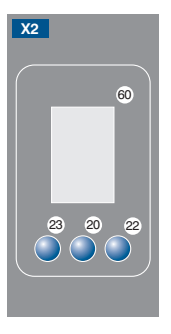

 $04 =$  Function Display 22 = Up Button

- $\overline{60}$  = Display  $23 =$  Down Button
- 20 = Enter Button

## **4.5. Complementary Products**

wenglor offers Connection Technology for field wiring.

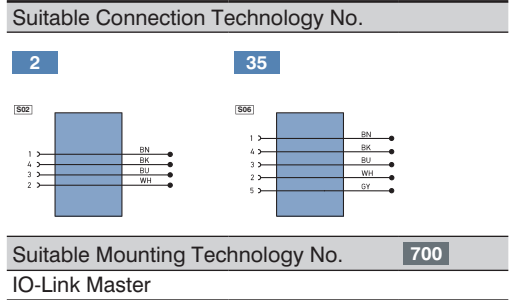

# <span id="page-9-0"></span>**5. Mounting instructions**

During operation of the Sensors, the corresponding electrical and mechanical regulations, as well as safety regulations must be observed. The Sensor must be protected from mechanical impact. Install the device such that its installation position cannot be inadvertently changed. Use of the Z0033 accessory is recommended in order to improve EMC immunity.

## **5.1. Mounting**

The mounting of the Light Curtains is made over the BEF-SET-18 or BEF-SET-33.

#### **5.1.1 Mounting with the BEF-SET-33**

First secure the mounting clamp to the Light Curtain with the screws. The screws should remain accessible after mounting. In this way, the Light Curtain can be adjusted at a later point in time. The Light Curtain is then attached to the machine etc. with the BEF-SET-33. Neither excessively small torques (too little protection against vibration) nor excessively large torques (possible damage to the retainer) may be used during installation. Mounting screws and nuts required for attachment to the machine etc. are not included in the scope of delivery.

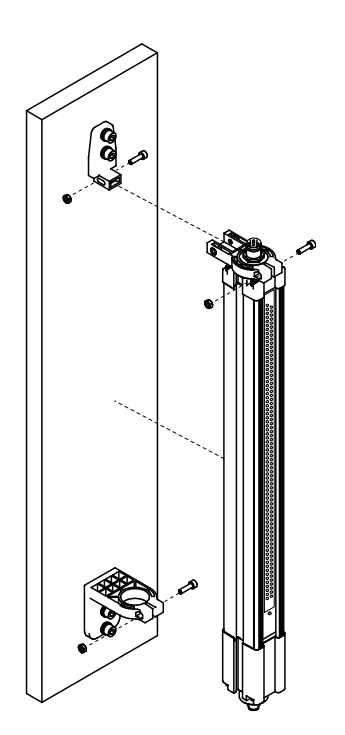

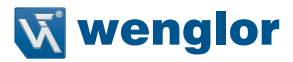

## <span id="page-10-0"></span>**5.2. Alignment**

In order to assure flawless functioning of the Light Barrier, the two matched components (emitter and receiver) must be aligned to one another, and mounted parallel at the same height. The electrical plug connectors of both components point in the same direction. It is advisable to mount the Light Barrier for initial start-up such that alignment can still be adjusted to an adequate extent.

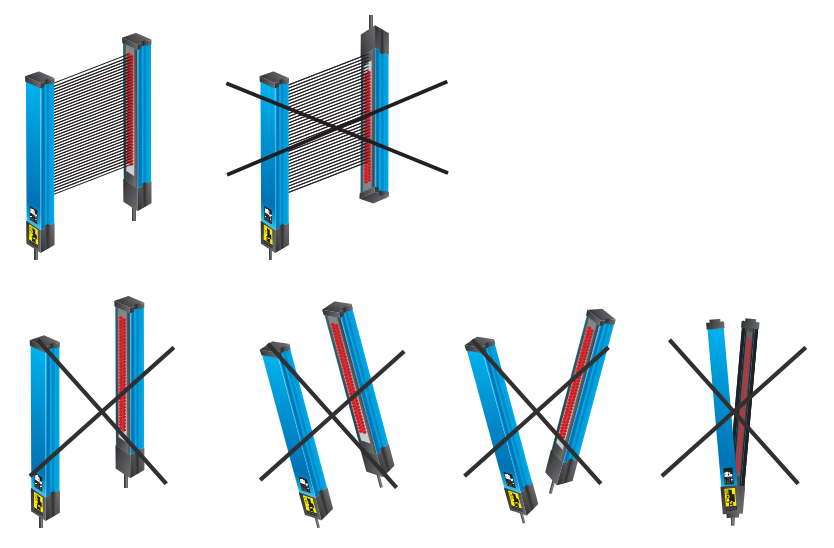

Correct alignment is indicated by the bar graph at the display. When all beams are shown as uninterrupted, the Light Barrier is correctly aligned.

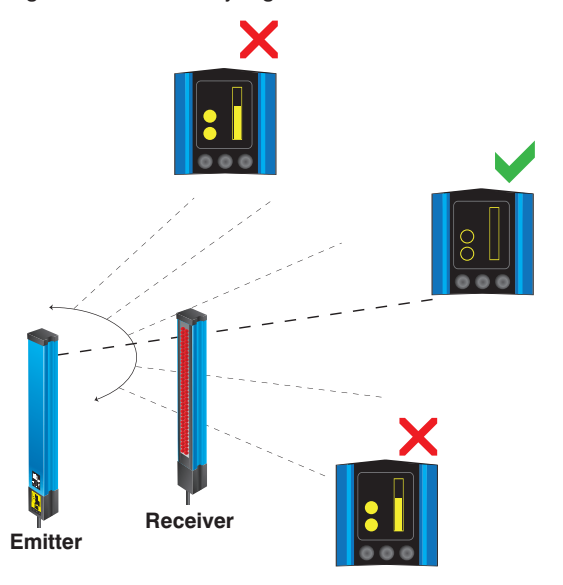

# <span id="page-11-0"></span>**6. Initial Start-Up**

- Electrically connect the emitter and the receiver in accordance with the wiring diagrams.
- The desired menu language must be selected at initial start-up, and after each reset [\(see section 7.11\)](#page-32-1).

Switch to the configuration menu by pressing any key.

**Note:** If no settings are adjusted in the configuration menu for a period of 30 seconds, the Sensor is automatically returned to the display mode.

The Sensor accesses the last used menu view when a key is once again activated. If a setting is configured, it becomes active when the configuration menu is exited.

The keys are used for navigation, and for configuring settings. The functions of the navigation keys vary from menu to menu. The functions of the keys appear in the display as follows:

- $\blacktriangle$ : Navigate up.
- : Navigate down.
- 3 Back: Move up one level within the menu.
- 44 Run: Switch to the display mode.

Selection is acknowledged with the enter key.

#### **Important: Do not use any sharp objects to press the keys when configuring settings, because they might otherwise be damaged.**

## <span id="page-11-1"></span>**6.1. Setup**

After initial start-up, the Light Curtain has to be set up in order to adjust sensitivity.

**Note:** None of the beams may be interrupted during the entire duration of the set-up procedure.

- The "Setup" function is selected in the menu, and the procedure is started by pressing the T key. Alternatively, the setup procedure can be started via the input. However, the input must first be accordingly configured to this end [\(see section 7.2](#page-17-1)).
- Progress is indicated at the display.
- After setup has been successfully completed, a message appears and the beams are shown as uninterrupted at the bar graphs in the display. Further settings can now be entered.
- If no message appears, check the following points and repeat the procedure:
	- Check to see whether or not there are any objects in the measuring field or if the beams are obstructed by contamination. Remove any such objects or contamination.
	- Check alignment between the emitter and the receiver they have to be at the same height and mounted exactly parallel to each other.

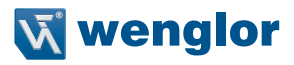

## <span id="page-12-0"></span>**6.2. Overview of functions**

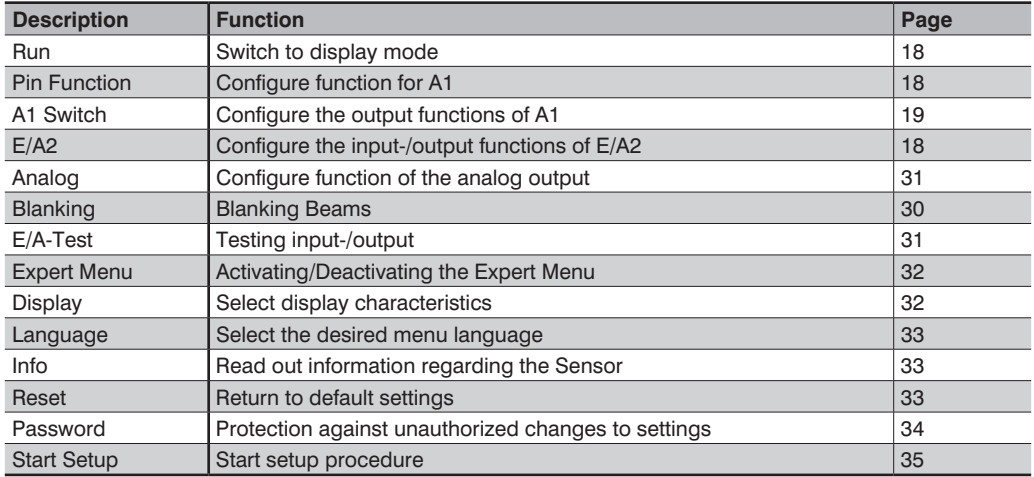

## <span id="page-13-1"></span><span id="page-13-0"></span>**6.3. Menu Structure**

The Sensor's menu is laid out as follows:

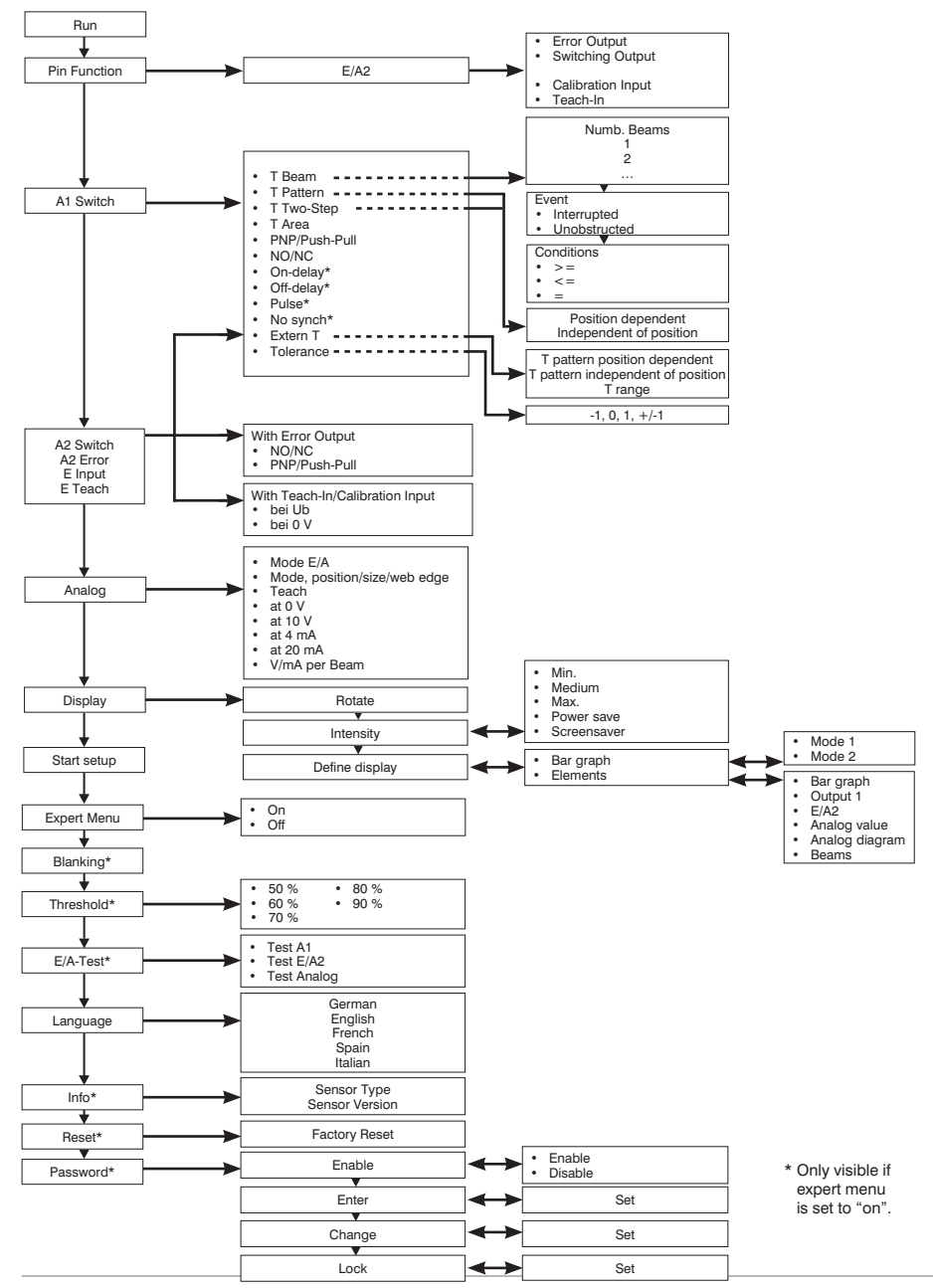

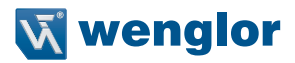

## <span id="page-14-0"></span>**6.4. Beam Arrangement**

The Light Barrier's beams are numbered consecutively (beam 1 is the beam which is closest to the display). The beam numbers included in the following descriptions are consecutive numbers.

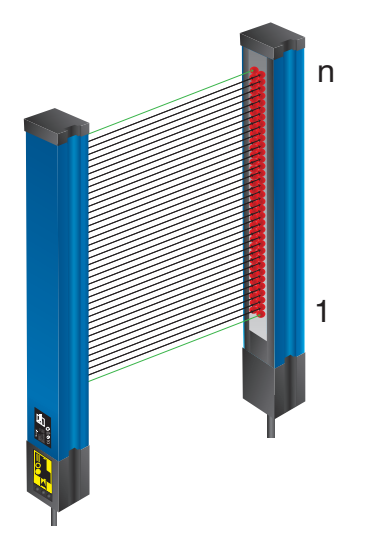

## **6.5. Synchronizing Beam**

The emitter and the receiver are synchronized by means of optical beams. The synchronizing beams are the top and bottom beams. At least one of the Synchronizing Bean synchronizing beams must always be unobstructed (uninterrupted).

#### **Attention!**

If both synchronizing beams are interrupted, synchronization does not take place. The error output is switched and an error message appears at the display.

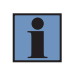

#### **NOTE!**

With the no synch function, the behavior of the outputs can be selected in case of both synchronization beams are interrupted.

## **6.6. Test Input Function**

If the test input is open or connected to negative potential, the Sensor functions normally. If positive potential is applied for roughly 3 seconds and then disconnected, the transmitter shuts down all of the beams, one after the other. The Light Curtain is tested by means of the resultant change in switching status at the receiver.

## <span id="page-15-0"></span>**6.7. Error Output Function**

#### **Light Curtain for measuring tasks in EI variant:**

The error output is activated as soon as synchronization between the emitter and the receiver is interrupted. This occurs in the event that both synchronizing beams (upper and lowermost beams) are interrupted at the same time.

In order to assure that synchronization is not interrupted, at least one of the two synchronizing beams must always be unobstructed.

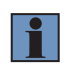

#### **NOTE!**

With the no synch function, the behavior of the outputs can be selected in case of both synchronization beams are interrupted.

## <span id="page-15-1"></span>**6.8. Tolerance**

During the course of dynamic processes, situations arise which cause a certain object to interrupt varying numbers of beams due to its variable position within the measuring field.

In order to assure that taught in objects are reliably detected despite this situation, a tolerance can be assigned to them.

- The object in figure 1 has been taught in. It moves up within the measuring field. As shown in figure 2, the object would not be detected without the help of the tolerance function, because a different number of beams were interrupted during Teach-In.
- If a tolerance of plus one beam is selected, the object can be up to one beam larger than it was during Teach-In, in order to assure that it is nevertheless detected.

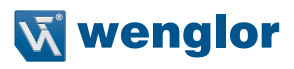

<span id="page-16-0"></span>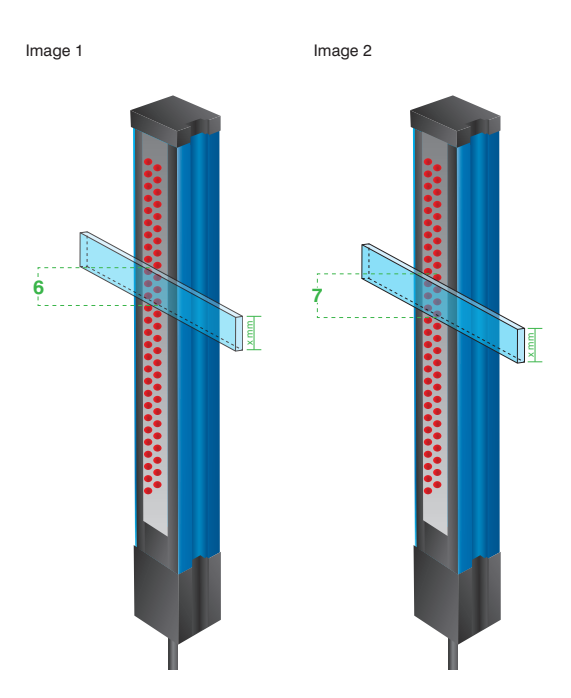

#### **Three different tolerance types can be selected:**

- $-1$ : The object may be one beam smaller than the taught in object and is still recognized.<br>+1: The object may be one beam larger than the taught in object and is still recognized.
- The object may be one beam larger than the taught in object and is still recognized.
- ±1: The object may be one beam larger or smaller than the taught in object and is still recognized.

# <span id="page-17-0"></span>**7. Settings**

## <span id="page-17-2"></span>**7.1. Run**

The Sensor is switched to the display mode when the enter key is pressed.

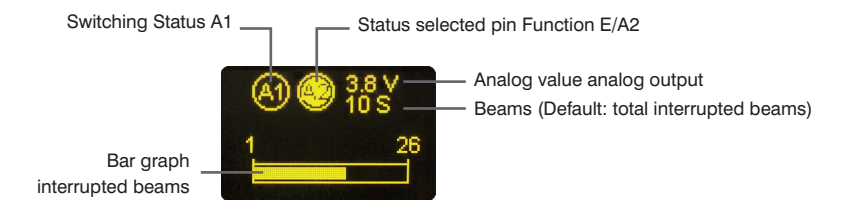

The function selected for this pin appears as a symbol in the display mode:

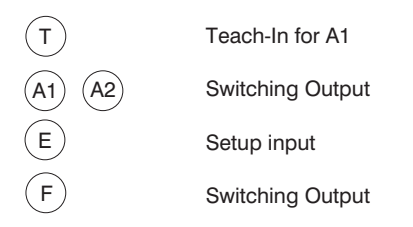

## <span id="page-17-1"></span>**7.2. Pin Function**

The pin function is used to specify the function assigned to pin E/A2. Various functions can be assigned to this pin.

**Note:** If a class B IO-Link master is used (at pin 5, GND), the pin function must be set to input (Teach-In input or setup input).

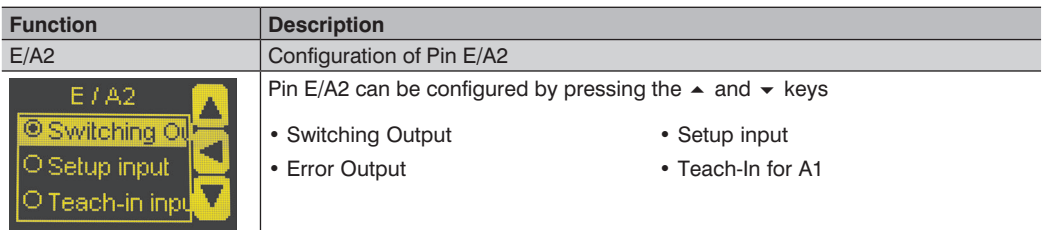

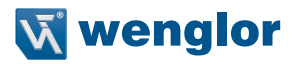

## <span id="page-18-1"></span><span id="page-18-0"></span>**7.3. A1 Switch**

Switching output 1 is set up here.

Four different modes are available, making it possible to adapt the Light Barrier's switching output to the respective application by means of predefined functions.

#### **7.3.1 Teach Beams**

The number of interrupted or uninterrupted beams which cause the output to switch, as well as the condition under which it switches, are selected via the menu. Only the number of beams is evaluated – the position and arrangement of the beams is not taken into consideration.

Example:

The output should be switched when exactly two beams are interrupted:

Number of beams: 2<br>Result: ln Interrupted Condition: =

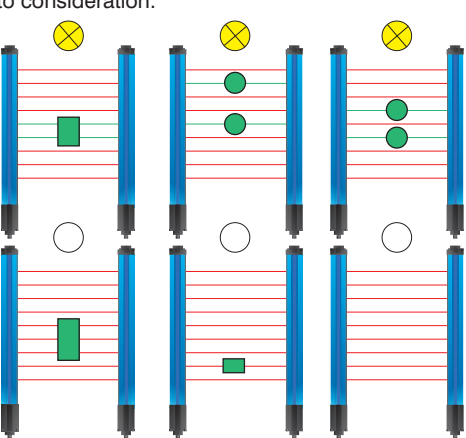

#### <span id="page-19-0"></span>**7.3.2 Teach-In Pattern**

An object with a given beam pattern is taught in. The switching output is switched as soon as the taught in pattern is recognized. Differentiation is made between patterns which are position dependent and independent of position.

**Teach-In pattern, position dependent:** In order to be recognized and cause the output to be switched, the pattern to be detected must be at exactly the same position within the measuring fields as it was during Teach-In.

Example:

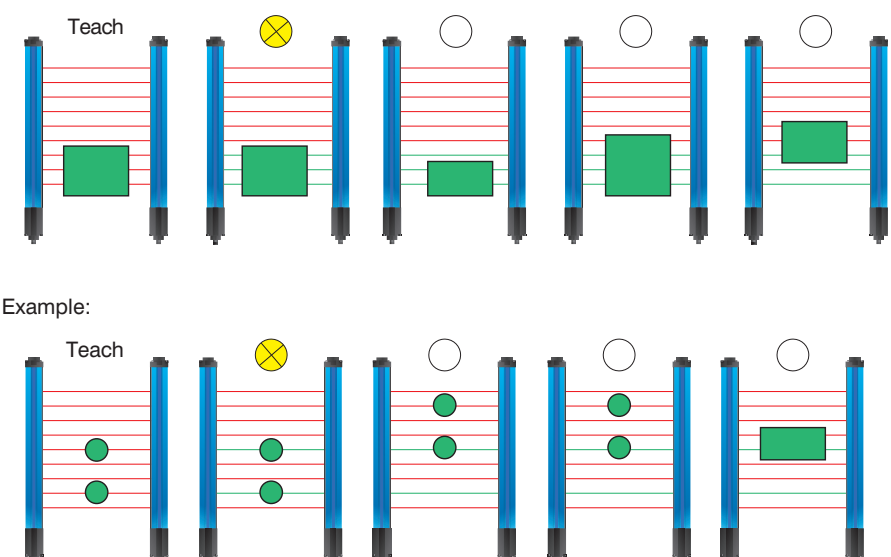

**Teach-In pattern, independent of position:** The taught in pattern can be located anywhere within the measuring field and is always recognized, thus causing the output to be switched.

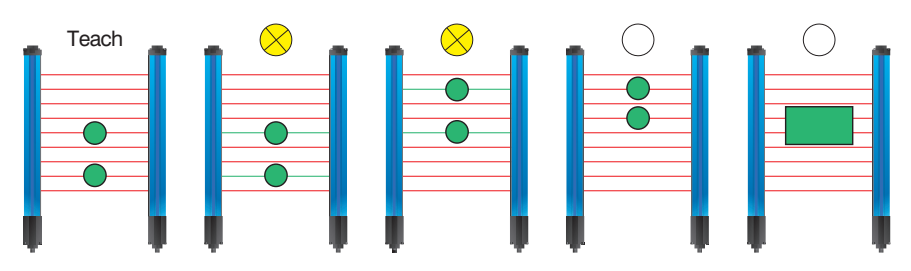

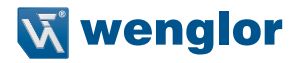

#### **7.3.3 Two-Step Teach-In**

Two objects are taught in, one after the other. The switching output is switched as soon as objects are detected within the measuring field whose size is between the sizes of the two taught in objects

**Two-step Teach-In, position dependent:** The objects to be detected are always at the same position within the measuring field. The height of the uppermost interrupted beam is evaluated.

Example:

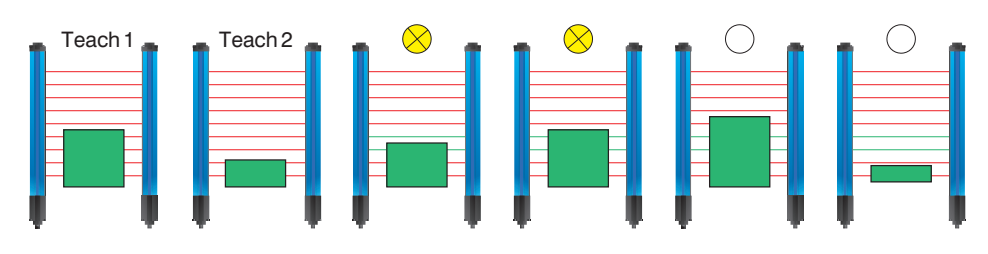

**Two-step Teach-In, independent of position:** The taught in objects can be located anywhere within the measuring field and are always recognized, thus causing the output to be switched. The size of the objects is evaluated.

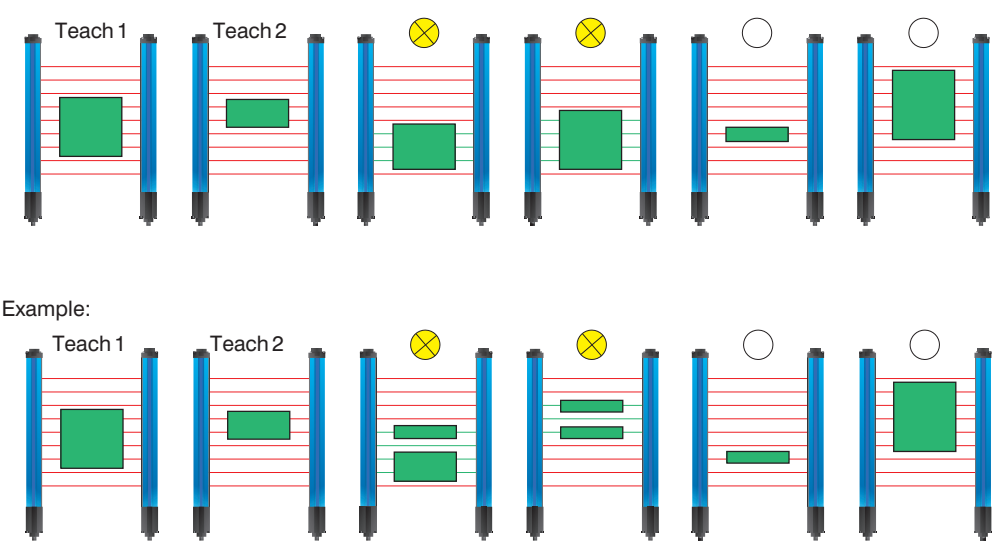

#### **7.3.4 Teach-In Range**

A range is taught in. The switching output is switched as soon as an object is detected within the taught in range, regardless of its size.

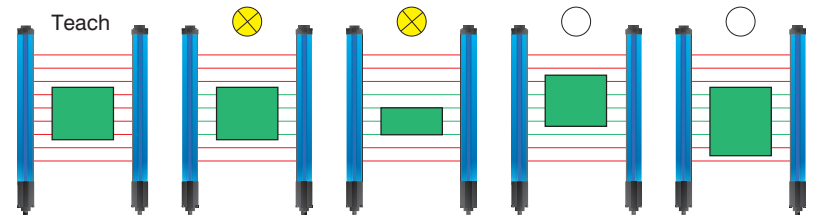

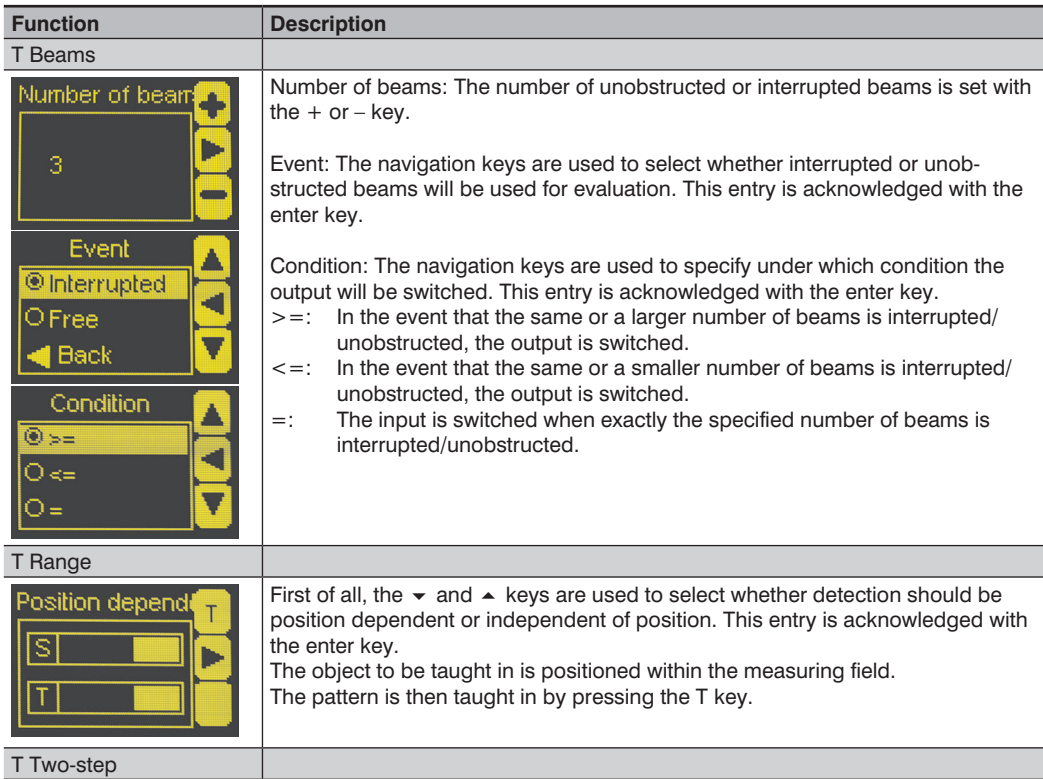

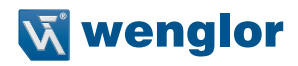

<span id="page-22-0"></span>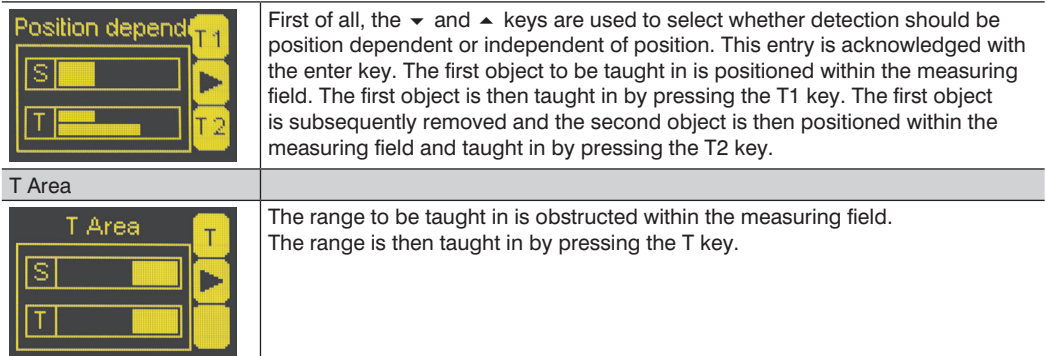

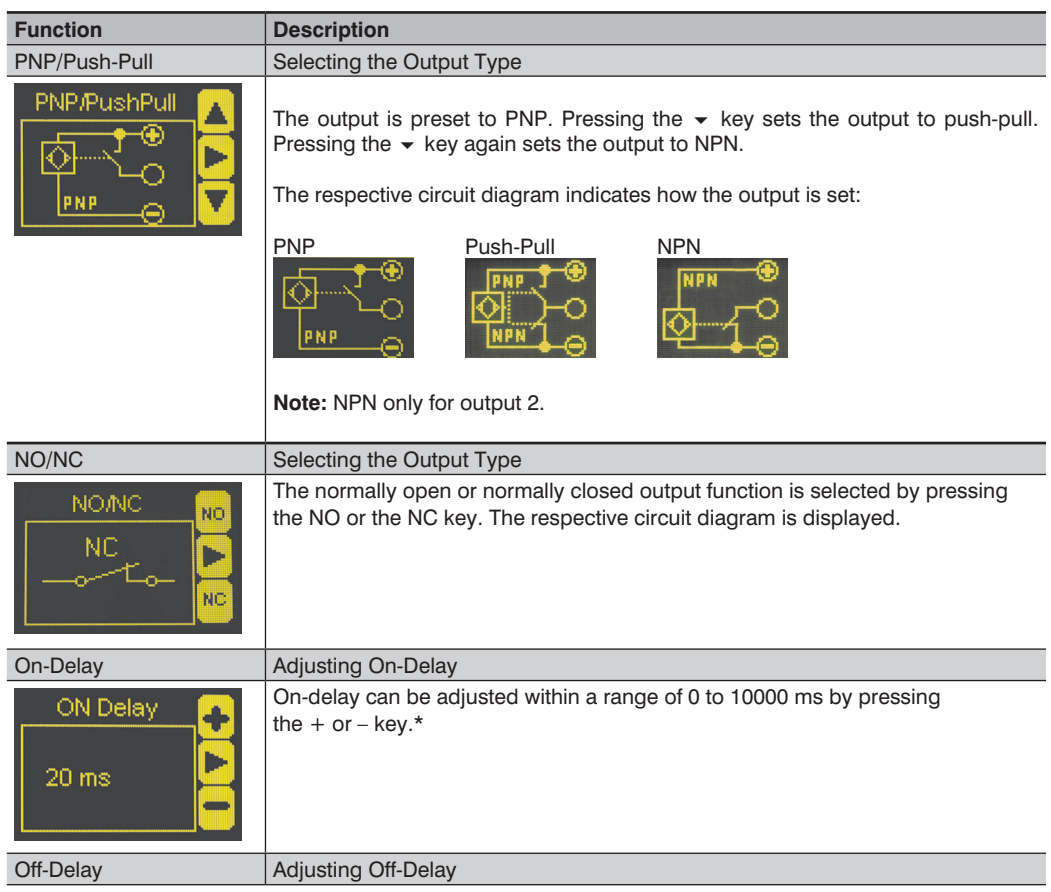

<span id="page-23-0"></span>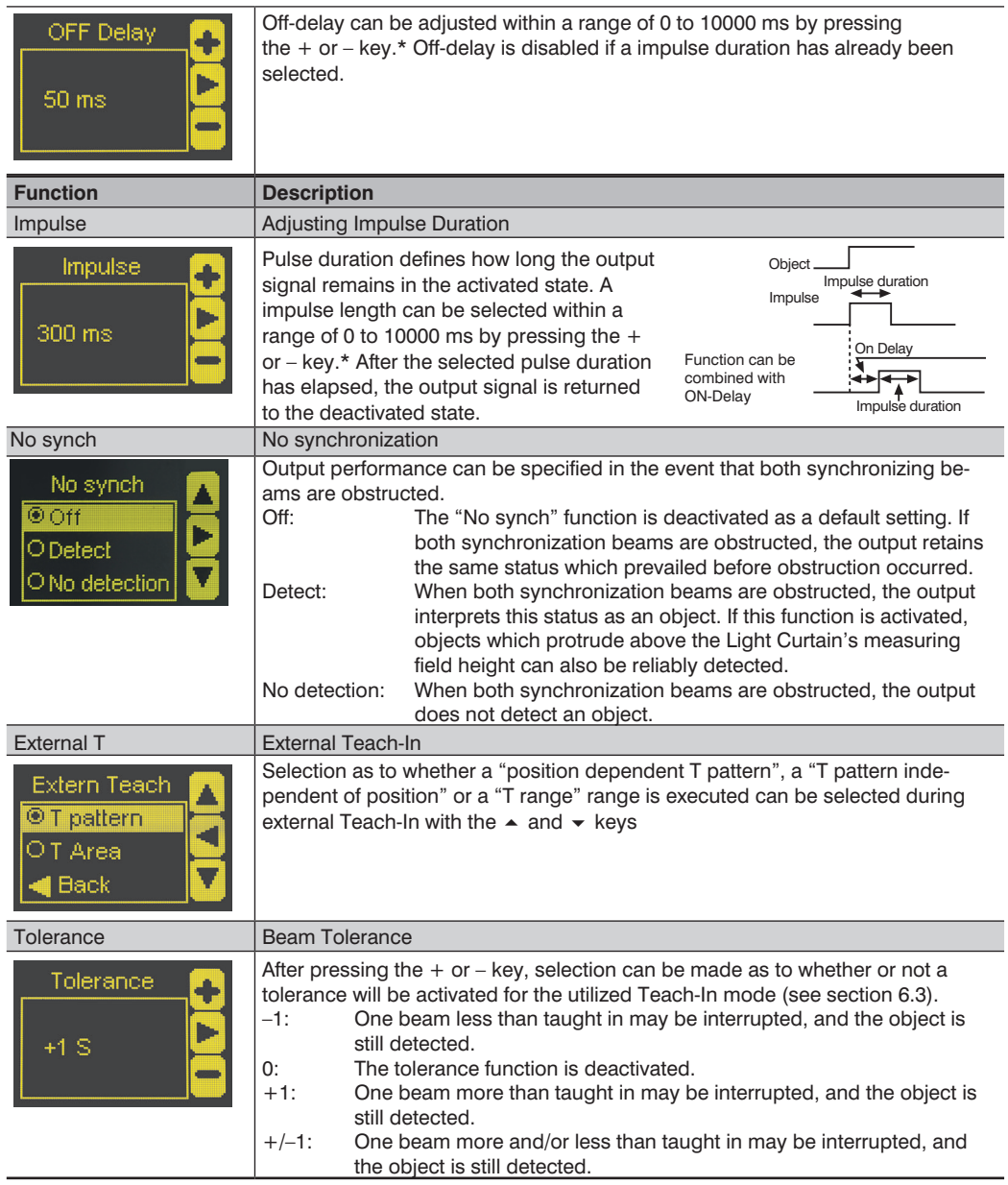

\* Press and hold the + or – key in order to scroll quickly through the numbers.

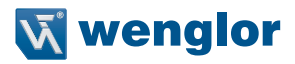

## **7.4. E/A2**

After selecting the pin function, one of the following menus appears.

#### <span id="page-24-0"></span>**7.4.1 E Teach**

If the input is activated, external Teach-In is executed for A1 Switch. Which Teach-In mode will be used for external Teach-In must be selected under "A1 Switch" – "T External".

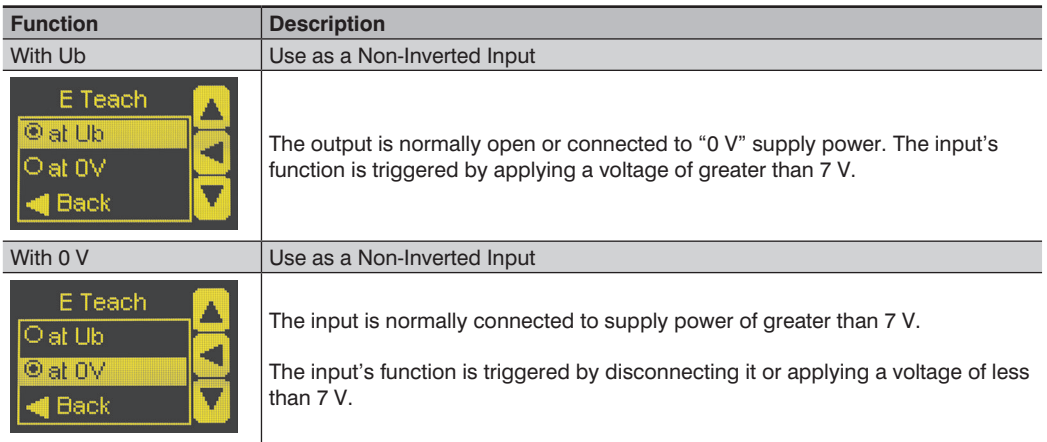

#### **7.4.2 E Setup**

If the input is activated, the Light Barrier is set up automatically. Setup can also be initiated via the menu ([see section 7.15](#page-34-0)). Settings for I Setup are entered in the same way as for I Teach [\(see section 7.4.1](#page-24-0)).

#### **7.4.3 A2 Switch**

Settings for A2 Switch are entered in the same way as for A1 Switch [\(see section 7.3](#page-18-1)).

#### <span id="page-25-0"></span>**7.4.4 A2 Error**

The error output is switched as soon as an error is detected [\(see section 6.8](#page-15-1)).

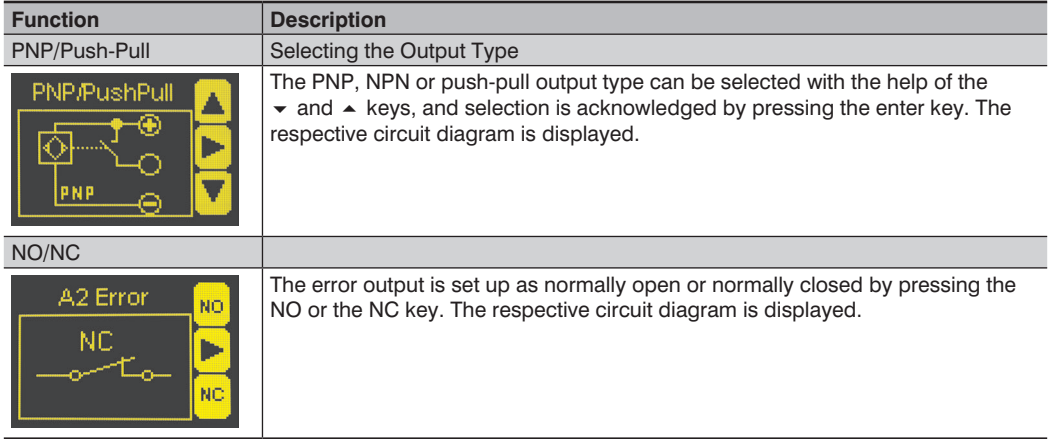

## **7.5. Analog**

The analog input is set up here. One of the following Teach-In modes can be selected:

#### **7.5.1 Position**

#### **Top Position:**

The position of the uppermost interrupted beam within the measuring field is read out from the analog output as an appropriate voltage or current signal. The respective positions are taught in for 0 V/4 mA and 10 V/20 mA.

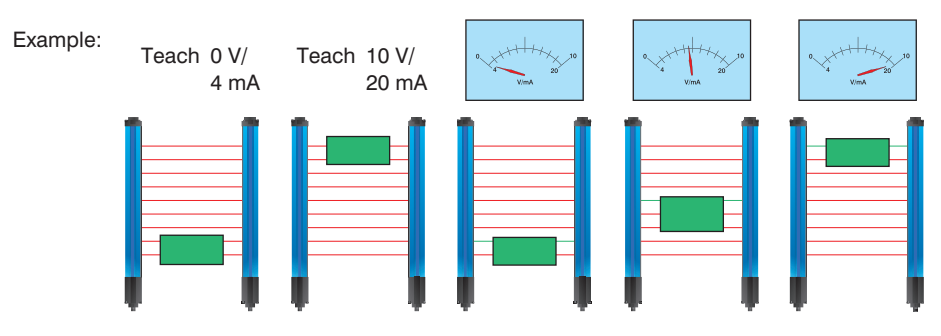

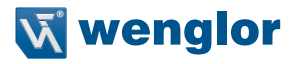

#### **Bottom Position:**

The position of the bottommost interrupted beam within the measuring field is read out from the analog output as an appropriate voltage or current signal. The respective positions are taught in for 0 V/4 mA and 10 V / 20 mA.

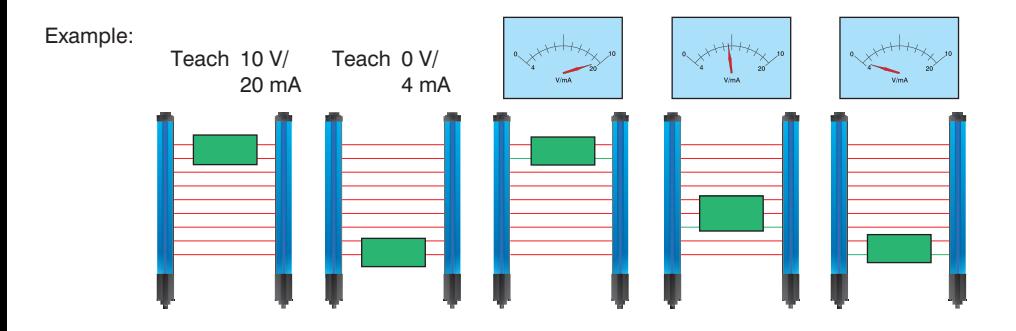

#### **Size:**

The number of interrupted beams within the measuring field is read out from the analog output as an appropriate voltage or current signal. The respective numbers of beams are taught in for 0 V/4 mA and 10 V/20 mA.

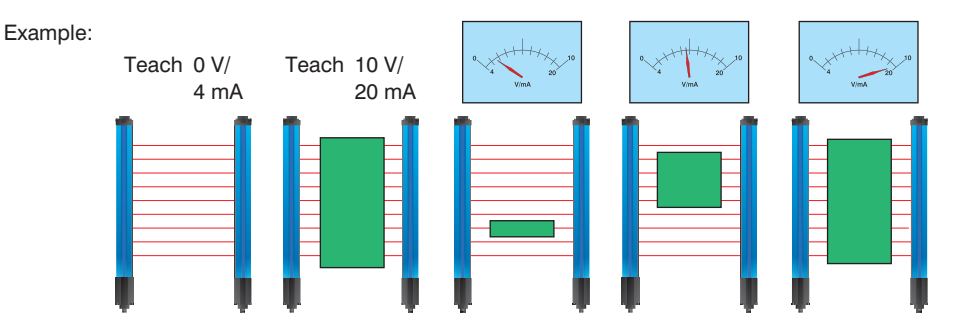

#### <span id="page-27-0"></span>**7.5.2 Web Edge**

#### **Web Edge, Independent of Position:**

An object is taught in at any position within the measuring field. This position then corresponds to 5 V/12 mA at the analog output. If the top position is changed, voltage or current is reduced/increased accordingly, and if the bottom position is changed, voltage or current is increased/reduced accordingly. Change in V/mA per interrupted beam can be readjusted via a menu.

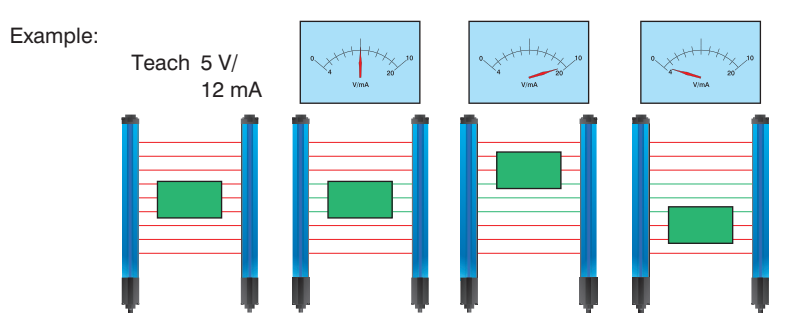

#### **Web Edge, Position Dependent:**

An object is taught in which protrudes into the measuring field from the top. This position then corresponds to 5 V/12 mA at the analog output. If the top position is changed, voltage or current is reduced/increased accordingly, and if the bottom position is changed, voltage or current is increased/reduced accordingly. Change in V/mA per interrupted beam can be readjusted via a menu.

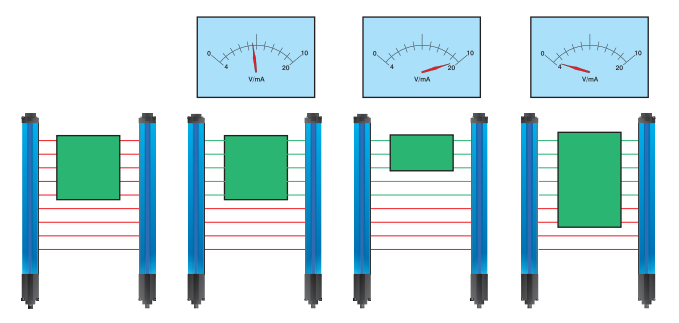

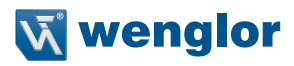

<span id="page-28-0"></span>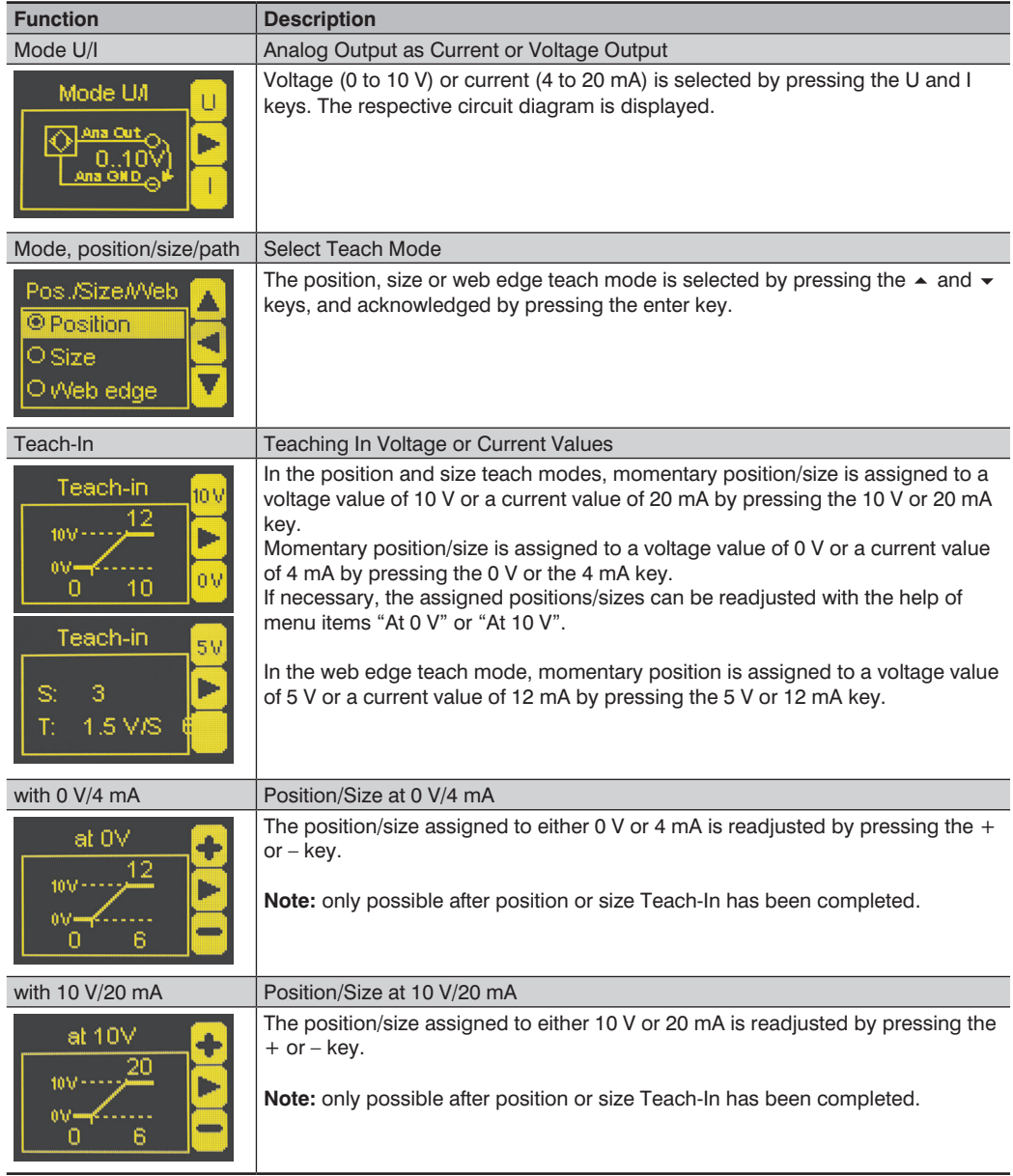

<span id="page-29-0"></span>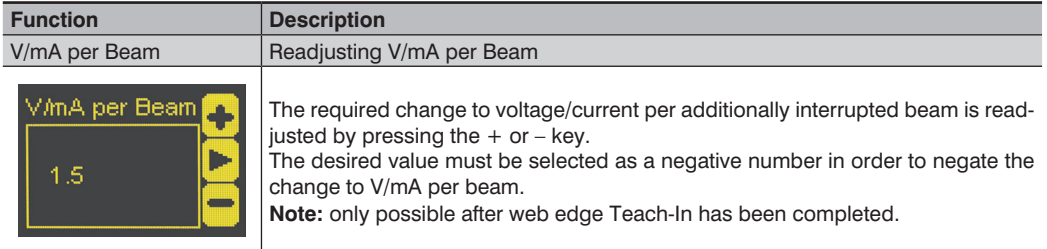

## **7.6. Blanking**

Various applications require that certain objects protrude into the measuring field during the entire duration of operation. In order to accommodate operating conditions of this sort, certain beams (which are always obstructed) can be blanked. Blanked beams are not evaluated and their status is ignored.

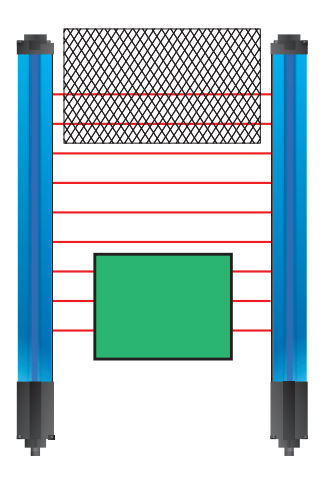

Beam numbering ( [see section 6.4](#page-14-0)) is not changed by blanking.

#### **Note:**

Only one synchronizing beam may be blanked (obstructed).

<span id="page-29-1"></span>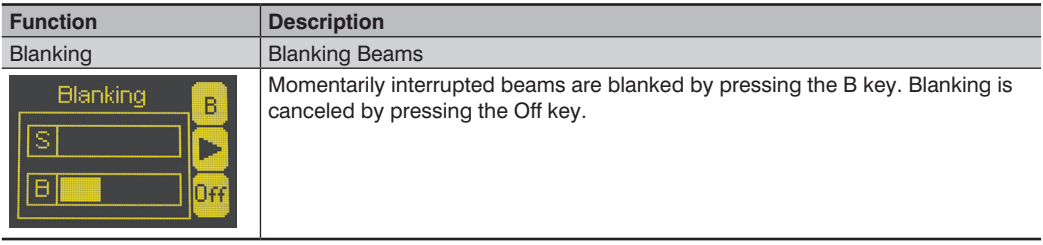

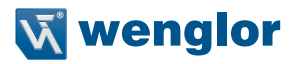

## <span id="page-30-0"></span>**7.7. Threshold**

It is possible to adjust the threshold of the reciever. A higher threshold value enables to detect transparent objects.

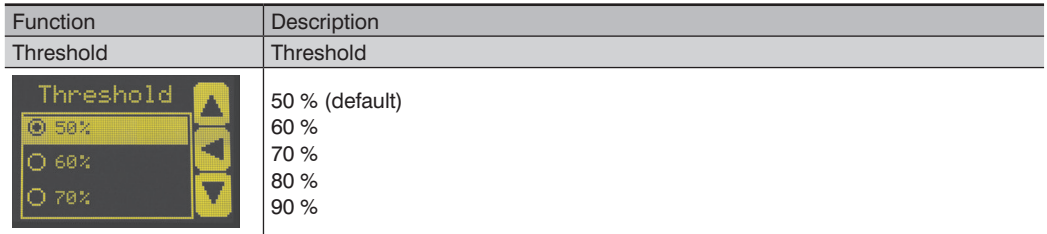

## **7.8. E/A Test**

Inputs and outputs can be tested with this function. The inputs and outputs are changed to this end, independent of their settings.

In this way it can be determined, for example, whether or not the inputs and outputs are correctly connected to a controller.

<span id="page-30-2"></span><span id="page-30-1"></span>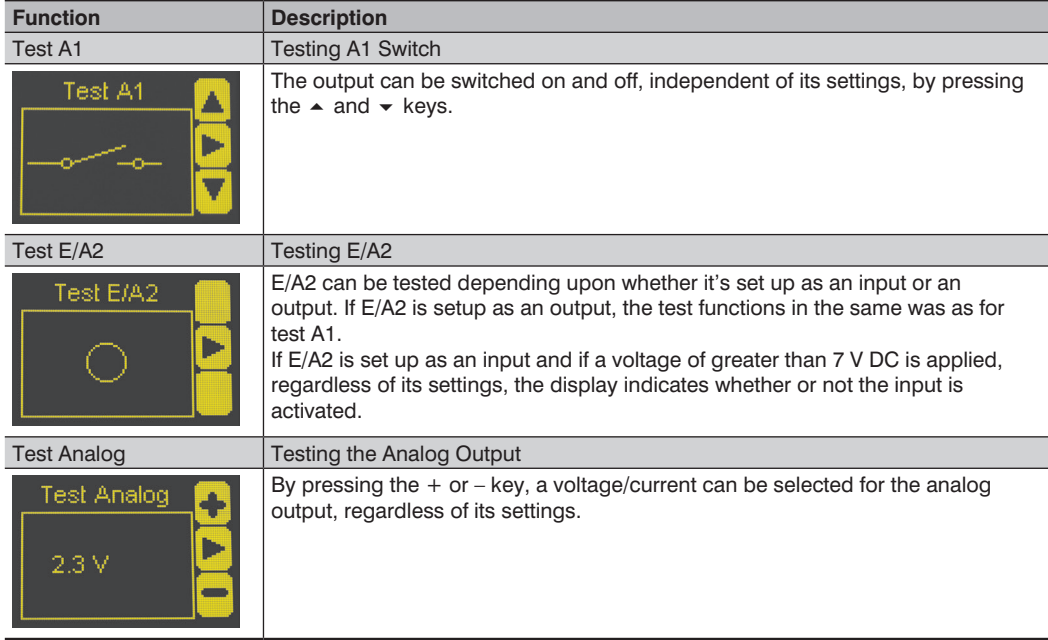

## <span id="page-31-1"></span><span id="page-31-0"></span>**7.9. Expert Menu**

With the help of the expert menu, the menu can be set up such that either all menu items and settings are displayed, or only those which are most important for the user.

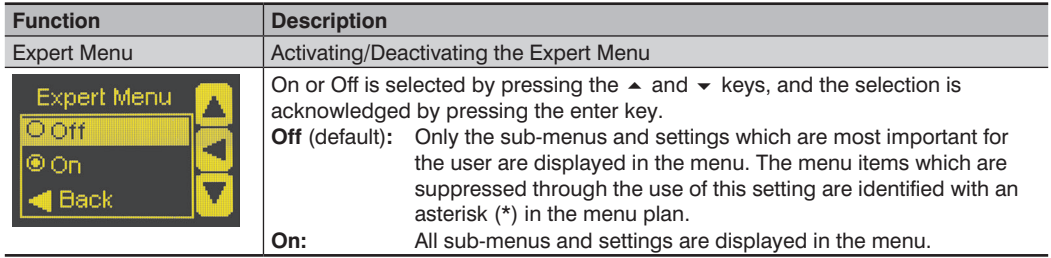

## **7.10. Display Definition**

The display is set up with the help of the display menu.

<span id="page-31-2"></span>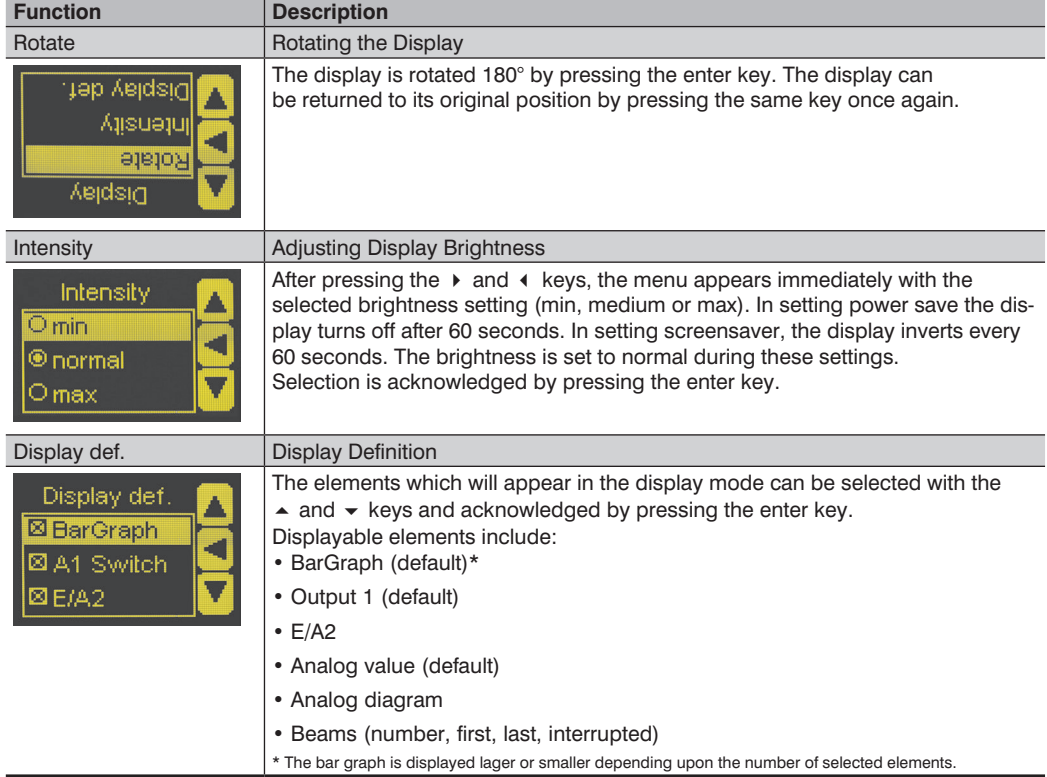

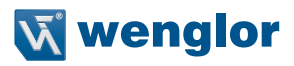

## <span id="page-32-1"></span><span id="page-32-0"></span>**7.11. Language**

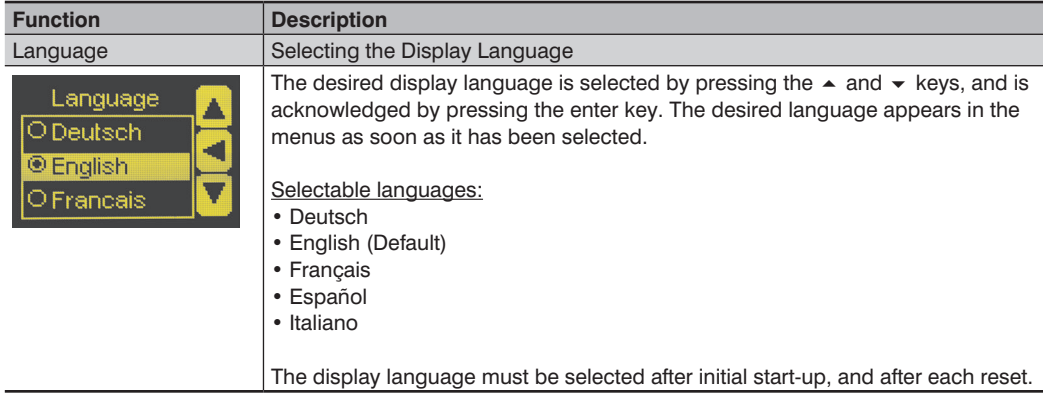

The desired menu language can be selected in the "Language" menu.

## <span id="page-32-2"></span>**7.12. Information**

The following information regarding the Sensor is displayed in the "Info" menu:

- Sensor type
- Sensor version

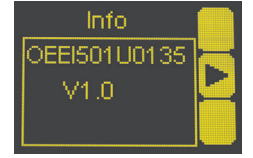

## **7.13. Reset**

Sensor settings can be returned to their default values with the help of the "Reset" menu.

<span id="page-32-3"></span>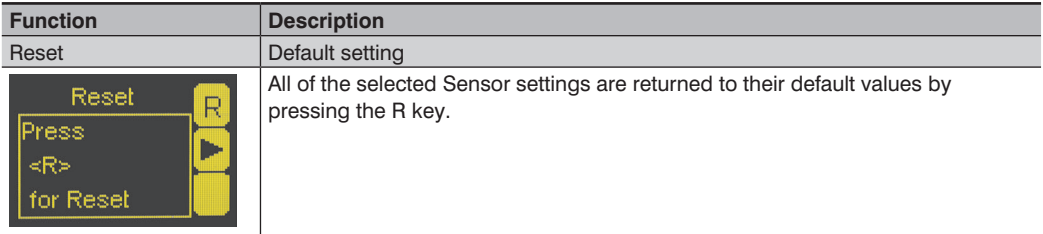

## <span id="page-33-0"></span>**7.14. Password**

The Sensor can be locked by entering a password in the "Password" menu, so that setting can not be readjusted.

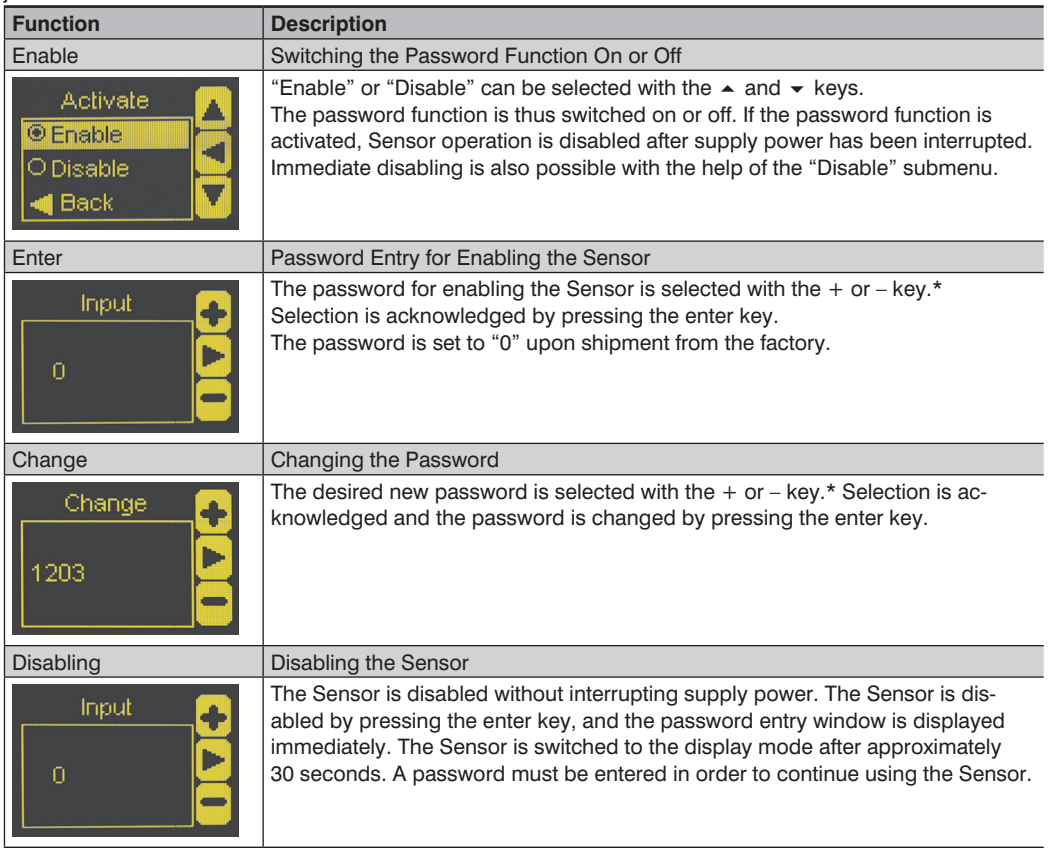

 $*$  Press and hold the  $+$  or – key in order to scroll quickly through the numbers.

#### **Notes regarding password functions:**

If the password function has been activated. The password must be entered each time supply power to the Sensor is interrupted. After pressing a key, the menu is automatically switched to the password entry mode.

After the password has been correctly entered, the entire menu is enabled and the Sensor can be operated.

- The password function is deactivated upon shipment from the factory.
- The password is set to "0" upon shipment from the factory.
- Passwords can be selected within a range of 0000 to 9999.

It must be assured that the newly selected password is noted before the password is changed. If the password is forgotten, it must be overwritten with a master password. The master password can be requested by e-mail from **support@wenglor.com**.

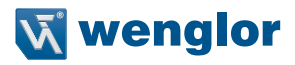

## <span id="page-34-0"></span>**7.15. Start Setup**

The sensitivity of the receiver to the emitter is set automatically here.

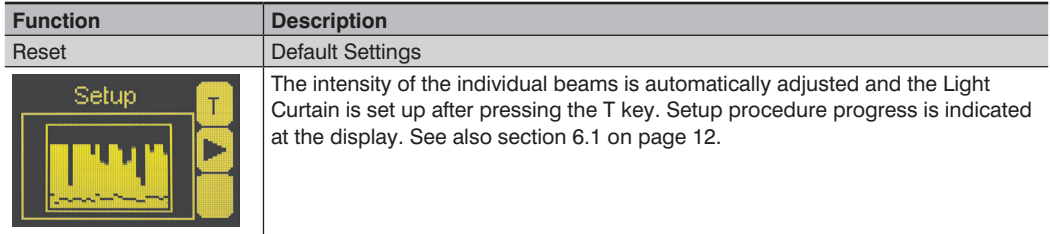

# **8. IO-Link Parameter and Process data**

#### **Addressing via IO-Link**

The Index is set to "1" at all times. Thereby the Direct Parameter Page can be reached, where then the several Parameters can be set by the Subindexes.

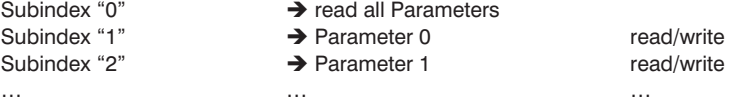

#### **Process bytes**

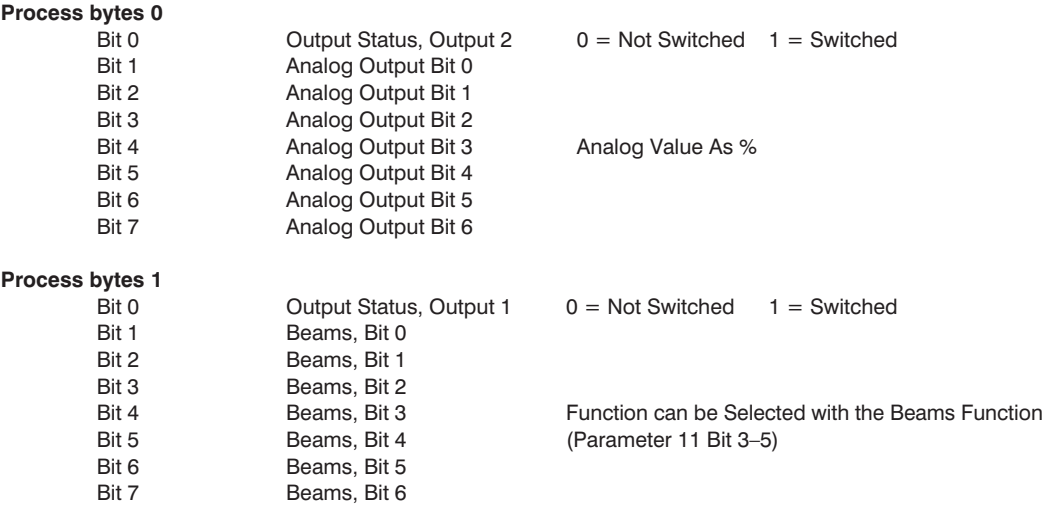

**Parameter Main Page**

 $\rightarrow$  General Settings

#### **Parameter 0**

- Bit  $0$  Reset to delivery status  $1 = Do$  reset Bit 1 Display Language 00 = German, 01 = English<br>Bit 2 Display Language 10 = French. 11 = Spanish Bit 2 Display Language 10 = French,  $11 =$  Spanish<br>Bit 3 Rotating the Display by  $180^\circ$  1 = rotate 1 Rotating the Display by 180°<br>Display Intensity Bit 4 Display Intensity 00 = Min., 01 = Medium, 10 = Max.<br>Bit 5 Display Intensity 11 = Screensaver Bit 5 Display Intensity<br>Bit 6 = Lock Sensor Bit 6 Lock Sensor  $1 =$  Sensor is locked<br>Bit 7 Switch to  $1 =$  Configuration part
- 
- 
- 
- -
- 
- -
- Bit 7 Switch to 1 = Configuration page

Is Bit 7 in Parameter 0 set to "1", more Configuration Pages can be reached. For this purpose the corresponding address of the Configuration Page (in brackets) is set to parameter 0 Bit 0–6.

#### **Parameter 1**

Bit 0 PNP/Push-Pull, Output 1  $0 = PNP$ , 1 = Push-Pull Bit 1 Output 1 NO/NC  $0 = NC$ , 1 = NO Bit 2 PNP/Push-Pull, Output 2  $0 = PNP$ ,  $1 = Push-Pull$ <br>Bit 3 Output 2 NO/NC  $0 = NC$ ,  $1 = NO$  $Bit 3$   $Output 2 NO/NC$ Bit 4 Function E/A2 Input 0 = setup input, 1 = Teach-In input<br>Bit 5 Function E/A2 Output 0 = Switching Output. 1 = Error Ou Bit 5 Function E/A2 Output 0 = Switching Output, 1 = Error Output Bit 6 Input activation 0  $0 =$  active with Ub , 1 = active with 0 V Bit 7  $E/42$  Input/Output 0 = Output, 1 = Input **Parameter 2** Bit 0 Start Setup 1 = start setup<br>
Rit 1 Start Teach-In output 1 1 = start Teach-In Bit 1 Start Teach-In, output 1 Bit 2 Start Teach-In, output 2 1 = start Teach-In Bit 3 Digital Teach-In Mode 00 = Beams, 01 = Pattern<br>Bit 4 Digital Teach-In Mode 10 = two-step, 11 = range Bit 4 Digital Teach-In Mode  $10 = two-step$ ,  $11 = range$ Bit 5 Teach step 1 =  $2^{nd}$  Teach Point/End of Dynamic Teach Bit 6 Independent of Position/ 0 = Independent of Position,<br>
Position Dependent 1 = Position Dependent  $1 =$  Position Dependent Bit 7 Expert Menu  $0 = \text{Off}, 1 = \text{On}$ **Parameter 3**  Bit 0 Analog Mode, Voltage/Current  $0 =$  Voltage, 1 = Current Bit 1 Start teach analog 0 V/4 mA  $1 =$  start teach<br>Bit 2 Start teach analog 10 V/20 mA  $1 =$  start teach Start teach analog 10 V/20 mA Bit 3 Start teach analog  $5 V/12$  mA  $1 =$  start teach Bit 4 Analog Teach-In mode  $00 = size, 01 = position$ Bit 5 Analog Teach mode 10 = web edge<br>
Bit 6 Top/bottom position 1 = bottom 0 = top 1 = bottom Bit 6 Top/bottom position Bit 7 Web Edge, Independent of Position/Position Dependent  $0 =$  Independent of Position, 1 = Position Dependent

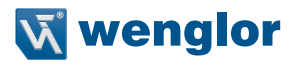

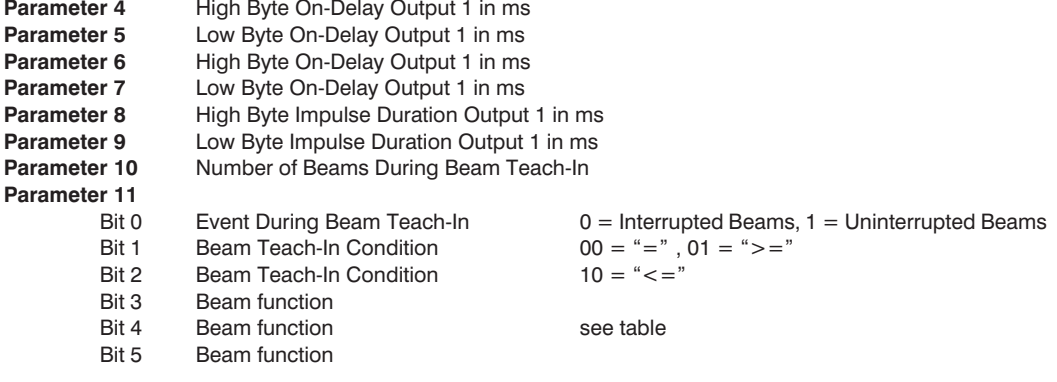

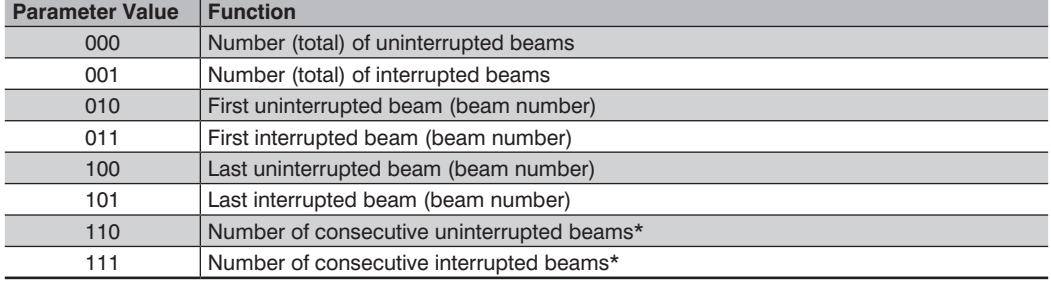

\* The number of the largest group of consecutive beams within the measuring field is read out.

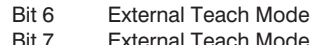

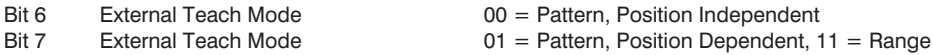

#### **Configuration page (0x80)**

 $\rightarrow$  General Sensor information

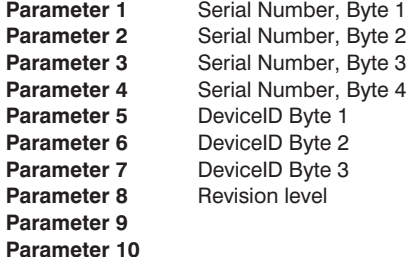

## **Configuration page (0x81)**

 $\rightarrow$  Delay times, output 2

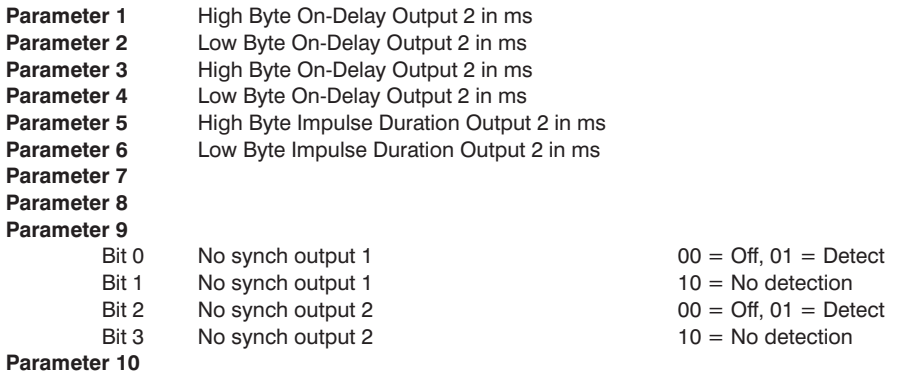

## **Configuration page (0x82) only read**

 $\rightarrow$  Read out settings, output 1

#### **Parameter 1**

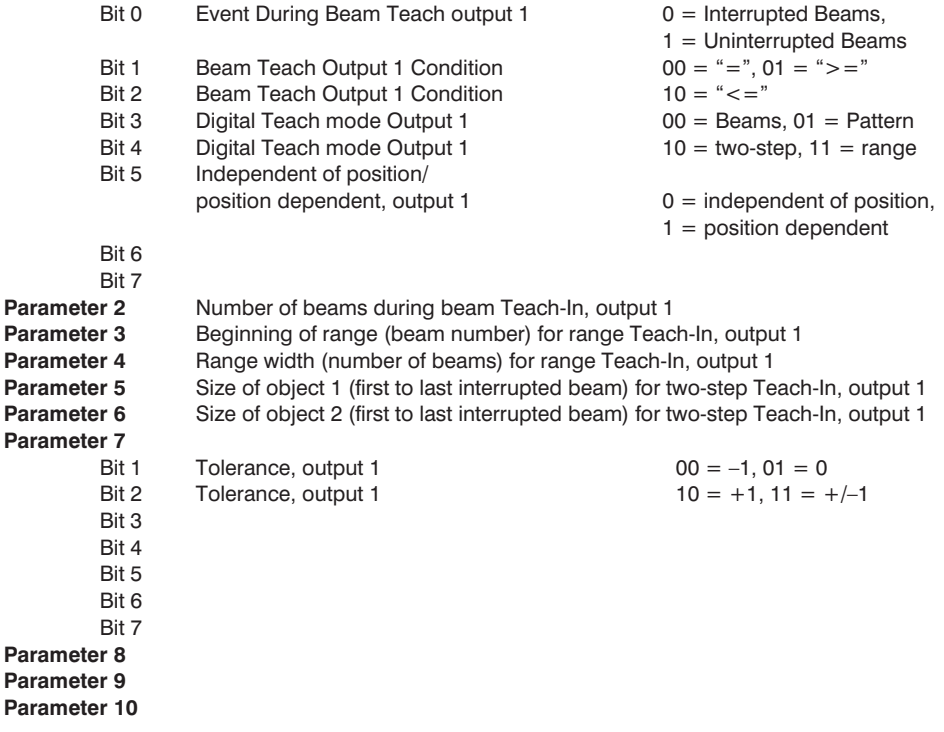

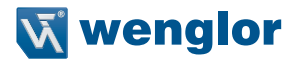

#### **Configuration page (0x83)**

 $\rightarrow$  Read out settings for output 2

#### **Parameter 1**

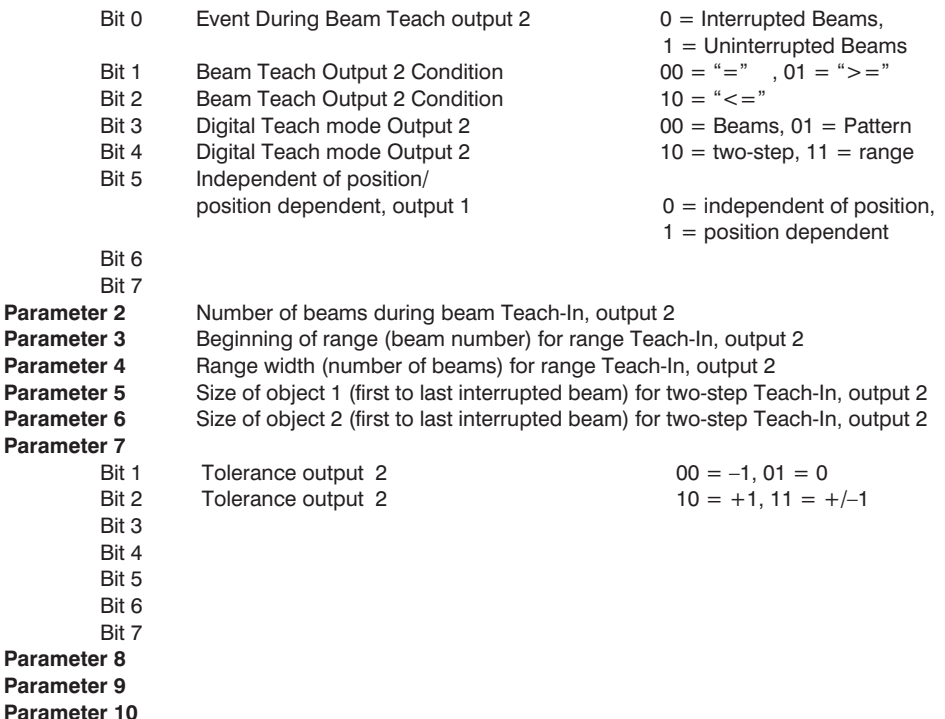

## **Configuration page (0x84) only read**

 $\rightarrow$  Read out taught in pattern from output 1

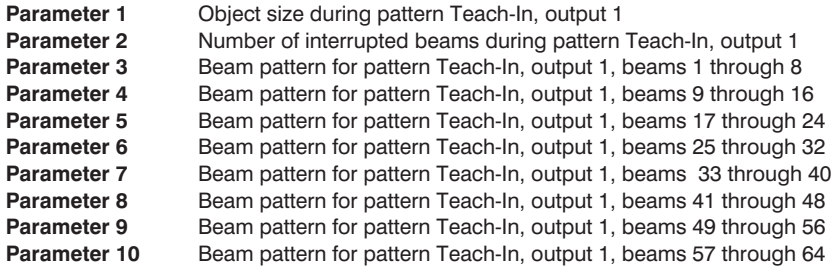

Example:

Parameter 1: Object size: 2 beams

 $\mathsf{Rit} \, \mathsf{O} = \mathsf{O}$  $Bit 1 = 1$  $Bit 2 = 0$  $\text{Rit } 3 = 0$ Bit  $4 = 0$  $Bit 5 = 0$  $Bit 6 = 0$ Bit  $7 = 0$ 

Parameter 2: Number of interrupted beams: 2

Bit  $0 = 0$ Bit  $1 = 1$  $Bit 2 = 0$  $Bit 3 = 0$ Bit  $4 = 0$  $Bit 5 = 0$ Bit  $6 = 0$ Bit  $7 = 0$ Parameter 3: Beam pattern Bit  $0 = 0$  (1<sup>st</sup> Beam) Bit  $1 = 0$  (2<sup>nd</sup> Beam) Bit  $2 = 1$  (3<sup>rd</sup> Beam) Bit  $3 = 1(4<sup>th</sup>$  Beam) Bit  $4 = 0$  (5<sup>th</sup> Beam) Bit  $5 = 0$  (6<sup>th</sup> Beam) Bit  $6 = 0$  (7<sup>th</sup> Beam) Bit  $7 = 0$  (8<sup>th</sup> Beam)

Parameters 4 through 10 + Configuration page 0x85 analogously for further beams.

#### **Configuration page (0x85) only read**

 $\rightarrow$  Read out taught in pattern from output 1

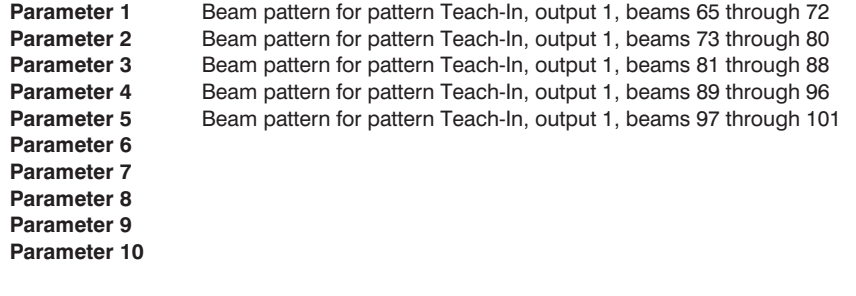

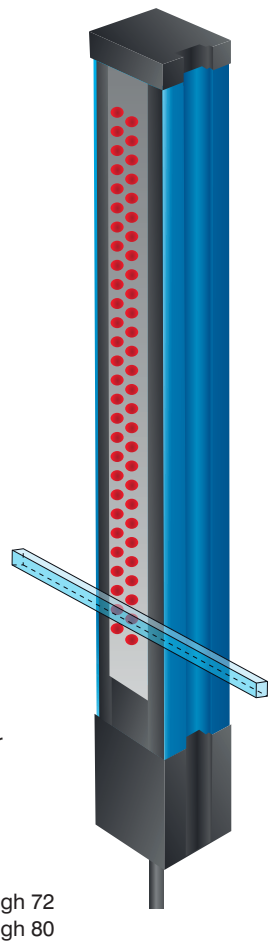

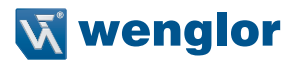

#### **Configuration page (0x86) only read**

 $\rightarrow$  Read out taught in pattern from output 2

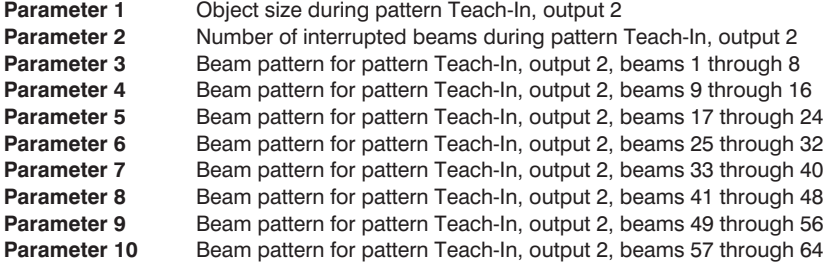

Function as per configuration page 0x84, parameters 1–10

#### **Configuration page (0x87) only read**

 $\rightarrow$  Read out taught in pattern from output 1

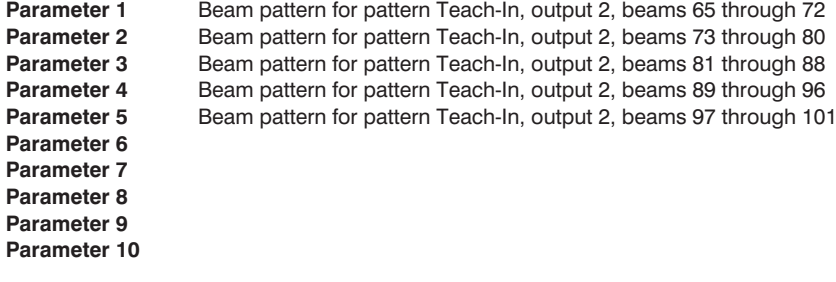

#### <span id="page-41-0"></span>**Configuration page (0x88)**

 $\rightarrow$  Read-out analog output settings

#### **Parameter 1**

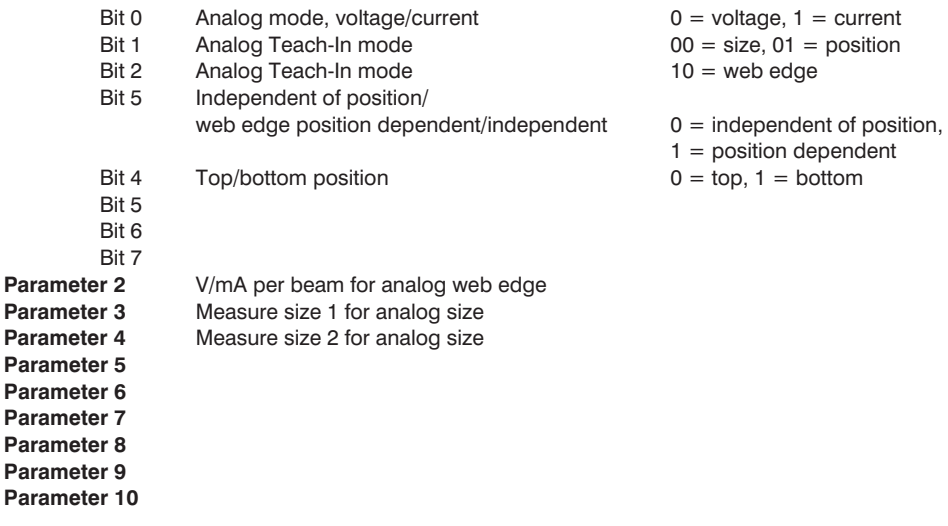

## **Configuration page (0x89)**

 $\rightarrow$  Read out blanking

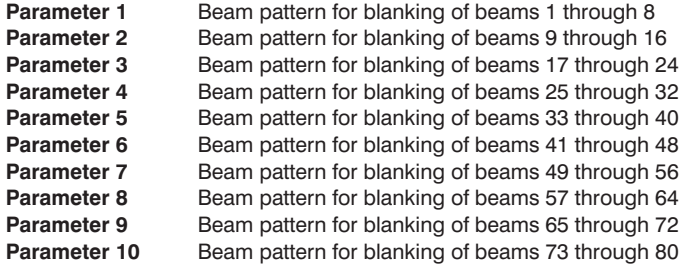

Function as per configuration page 0x84, parameters 3–10

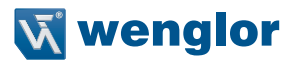

#### **Configuration page (0x8A)**

 $\rightarrow$  Read out blanking/configure display

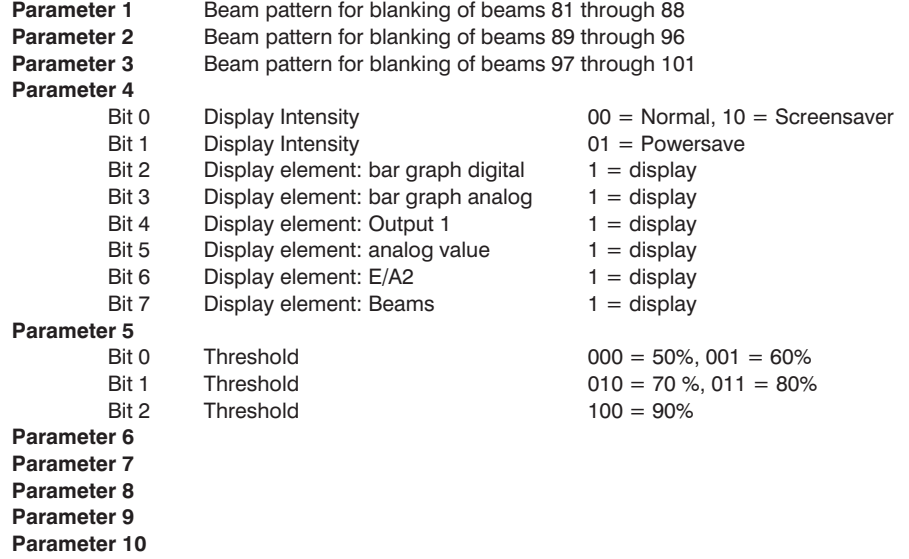

## **Configuration page (0x8C)**

 $\rightarrow$  Read out momentary beam pattern

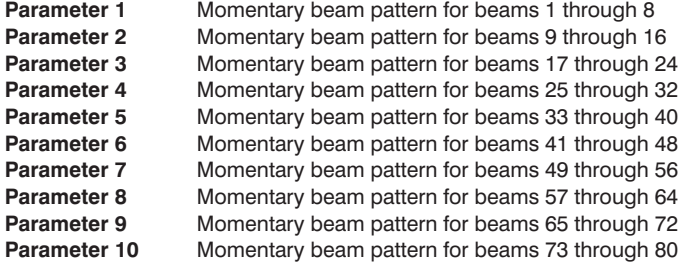

Function as per configuration page 0x84, parameters 3–10

#### **Configuration page (0x8D)**

 $\rightarrow$  Read out momentary beam pattern

**Parameter 1** Momentary beam pattern for beams 81 through 88 **Parameter 2** Momentary beam pattern for beams 89 through 96 **Parameter 3** Momentary beam pattern for beams 97 through 101 **Parameter 4 Parameter 5 Parameter 6 Parameter 7 Parameter 8 Parameter 9 Parameter 10**

## **9. Maintenance Instructions**

- This wenglor Sensor is maintenance-free.
- It is advisable to clean the lens and the display, and to check the plug connections at regular intervals.
- Do not clean with solvents or cleansers which could damage the device.

# **10. Proper Disposal**

wenglor sensoric GmbH does not accept the return of unusable or irreparable products. Respectively valid national waste disposal regulations apply to product disposal.